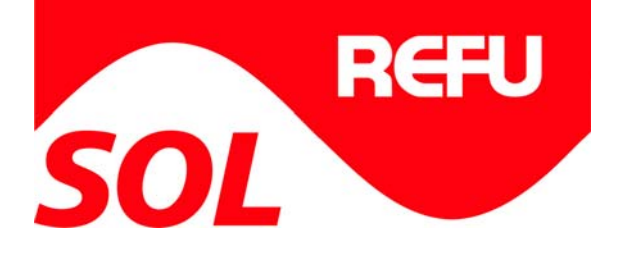

# REFU*SOL*® – Solarwechselrichter REFU*SOL* 006K

# Bedienungsanleitung

Version 07

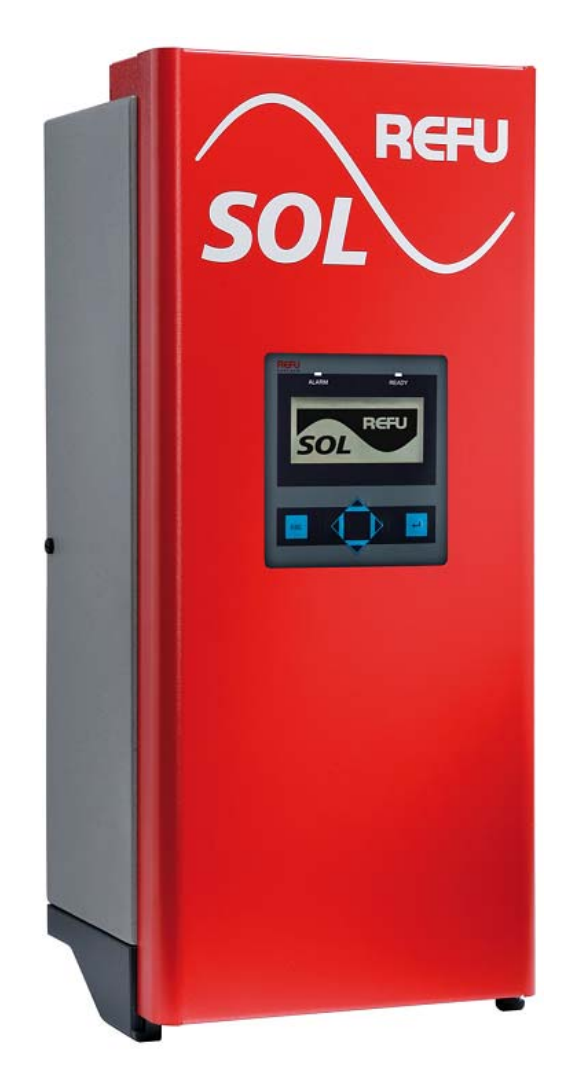

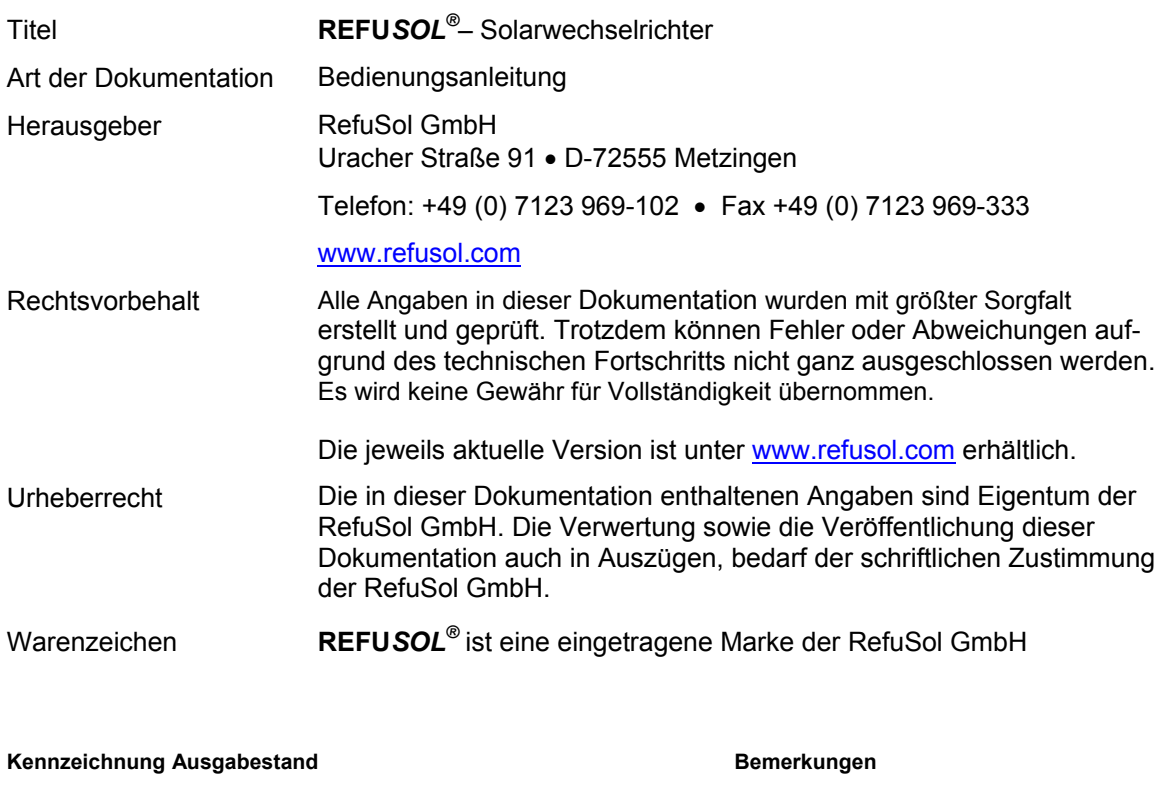

BA\_REFUSOL 006K\_V07\_DE MH

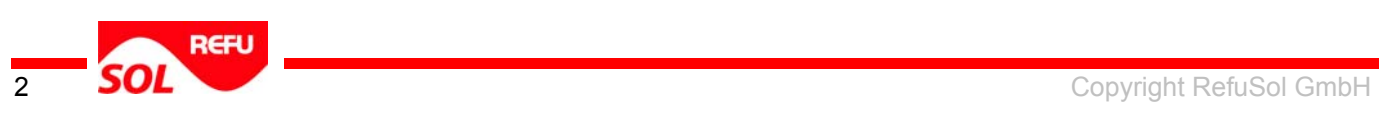

# Inhaltsverzeichnis

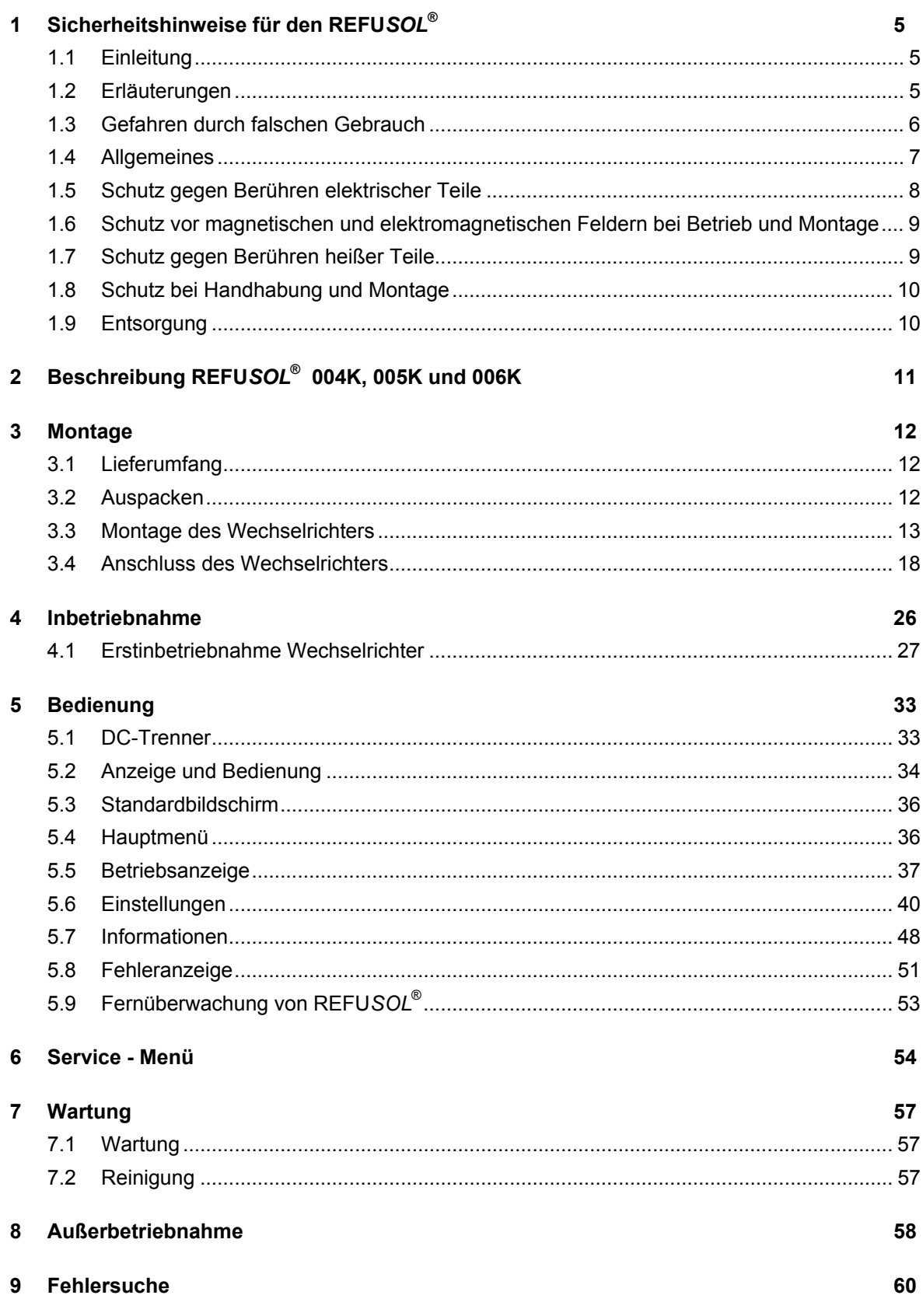

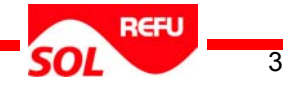

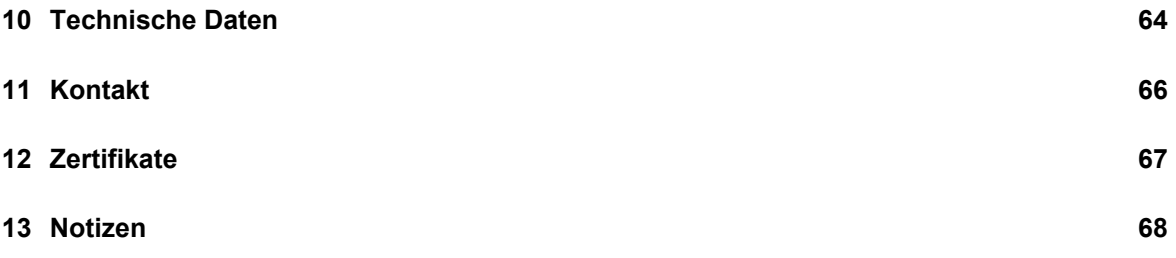

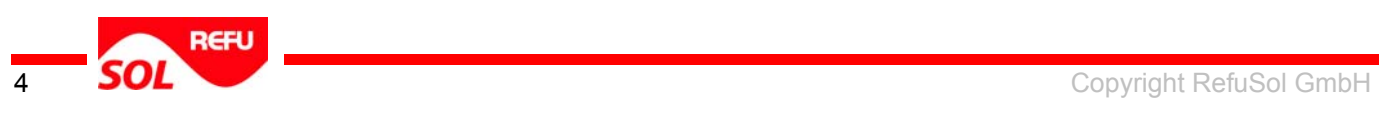

# <span id="page-4-0"></span>**1 Sicherheitshinweise für den REFU***SOL***®**

### <span id="page-4-1"></span>**1.1 Einleitung**

Folgende Hinweise sind vor der ersten Inbetriebnahme der Anlage zur Vermeidung von Körperverletzungen und / oder Sachschäden zu lesen. Diese Sicherheitshinweise sind jederzeit einzuhalten.

Vor Inbetriebnahme dieses Gerätes wird dringend empfohlen alle mitgelieferten Unterlagen sorgfältig durchzulesen. Dies gilt auch für die Sicherheitsinstruktionen und alle anderen Benutzerhinweise vor jeder Arbeit mit diesem Gerät. Sollten Ihnen keine Benutzerhinweise für das Gerät zur Verfügung stehen, wenden Sie sich an die RefuSol GmbH. Verlangen Sie die unverzügliche Übersendung dieser Unterlagen an den oder die Verantwortlichen für den sicheren Betrieb des Gerätes.

Bei Verkauf, Verleih und/oder anderweitiger Weitergabe des Gerätes, sind diese Sicherheitshinweise ebenfalls mitzugeben.

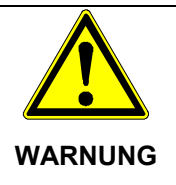

**Unsachgemäßer Umgang mit diesen Geräten und Nichtbeachten der hier angegebenen Warnhinweise sowie unsachgemäße Eingriffe in die Sicherheitseinrichtung und das Gerät können zu Sachschaden, Körperverletzung, elektrischem Schlag oder im Extremfall zum Tod führen.** 

# <span id="page-4-2"></span>**1.2 Erläuterungen**

Die Sicherheitshinweise beschreiben folgende Gefahrenklassen nach ANSI:

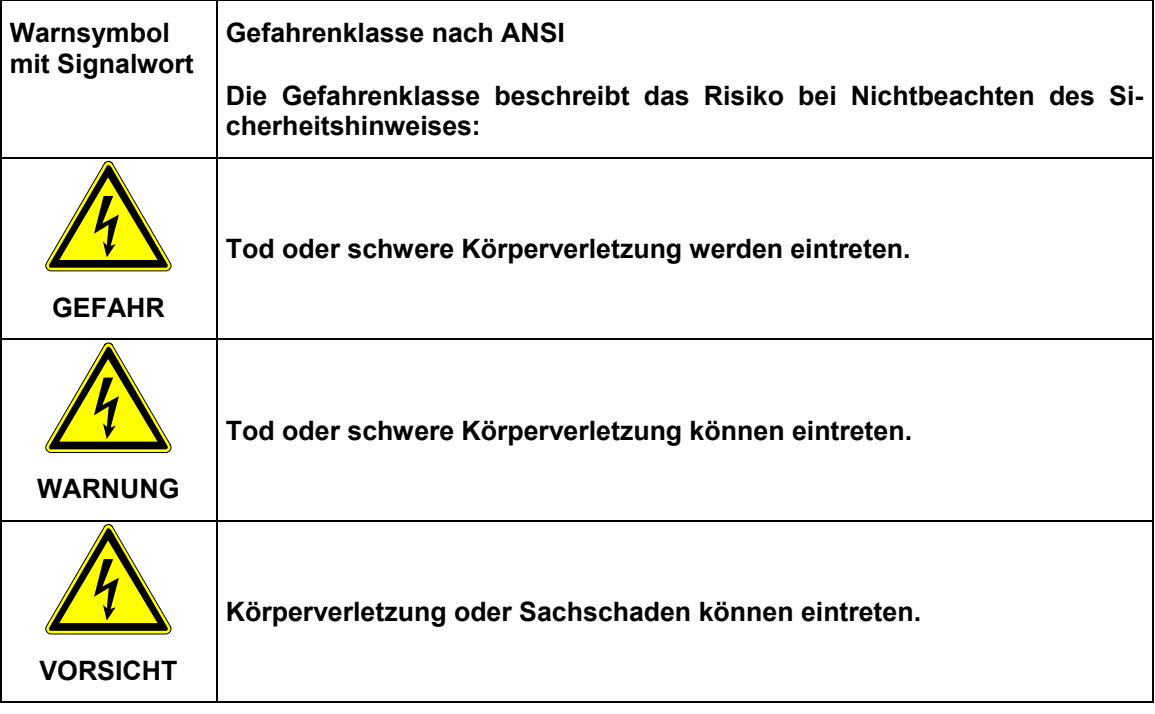

Bild 1 Gefahrenstufen (nach ANSI)

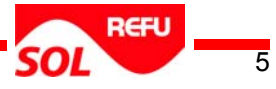

## **1.3 Gefahren durch falschen Gebrauch**

<span id="page-5-0"></span>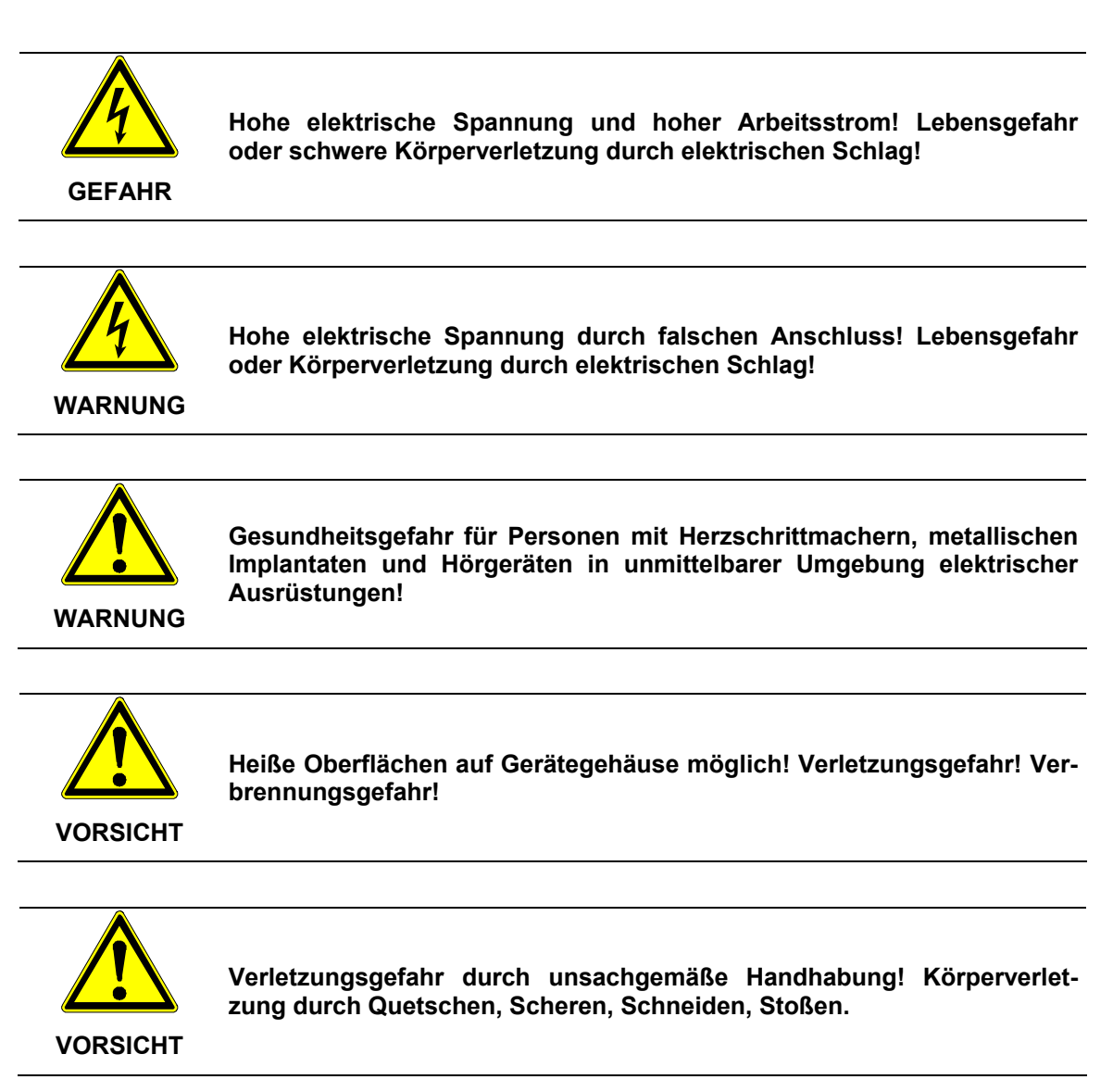

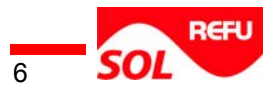

## <span id="page-6-0"></span>**1.4 Allgemeines**

- Bei Schäden infolge von Nichtbeachtung der Warnhinweise in dieser Betriebsanleitung übernimmt die RefuSol GmbH keine Haftung.
- Vor der Inbetriebnahme sind die Betriebs-, Wartungs- und Sicherheitshinweise durchzulesen.
- Der einwandfreie und sichere Betrieb dieses Gerätes setzt sachgemäßen und fachgerechten Transport, Lagerung, Montage und Installation sowie sorgfältige Bedienung und Instandhaltung voraus.
- Für den Umgang mit elektrischen Anlagen ausgebildetes und qualifiziertes Personal einsetzen.

Nur entsprechend ausgebildetes und qualifiziertes Personal sollte an diesem Gerät arbeiten. Qualifiziert ist das Personal, wenn es mit Montage, Installation und Betrieb des Produkts sowie mit allen Warnungen und Vorsichtsmaßnahmen gemäß dieser Betriebsanleitung ausreichend vertraut ist.

Ferner ist es ausgebildet, unterwiesen oder berechtigt, Stromkreise und Geräte gemäß den Bestimmungen der Sicherheitstechnik ein- und auszuschalten, zu erden und gemäß den Arbeitsanforderungen zweckmäßig zu kennzeichnen. Es muss eine angemessene Sicherheitsausrüstung besitzen und in erster Hilfe geschult sein.

- Nur vom Hersteller zugelassene Zubehör- und Ersatzteile verwenden.
- Es sind die Sicherheitsvorschriften und -bestimmungen des Landes, in dem das Gerät zur Anwendung kommt, zu beachten.
- Die in der Produktdokumentation angegebenen Umgebungsbedingungen müssen eingehalten werden.
- Die Inbetriebnahme ist solange untersagt, bis festgestellt wurde, dass die Anlage, in der die Produkte eingebaut sind, den nationalen Bestimmungen und Sicherheitsregeln der Anwendung entsprechen.
- Der Betrieb ist nur bei Einhaltung der nationalen EMV-Vorschriften für den vorliegenden Anwendungsfall erlaubt.
- Die Einhaltung der durch die nationalen Vorschriften geforderten Grenzwerte liegt in der Verantwortung der Hersteller der Anlage oder Maschine.

Europäische Länder: EG-Richtlinie 2004/108/EG (EMV-Richtlinie).

 Die technischen Daten, die Anschluss- und Installationsbedingungen sind der Produktdokumentation zu entnehmen und unbedingt einzuhalten.

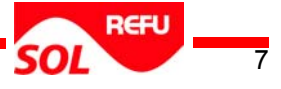

### <span id="page-7-0"></span>**1.5 Schutz gegen Berühren elektrischer Teile**

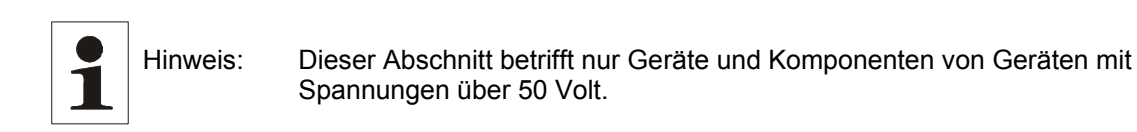

Werden Teile mit Spannungen größer 50 Volt berührt, können diese für Personen gefährlich werden und zu elektrischem Schlag führen. Beim Betrieb elektrischer Geräte stehen zwangsläufig bestimmte Teile dieser Geräte unter gefährlicher Spannung.

#### **Hohe elektrische Spannung! Lebensgefahr, Verletzungsgefahr durch elektrischen Schlag oder schwere Körperverletzung!**

 $\Rightarrow$  Die Installation des REFUSOL<sup>®</sup> darf nur von ausgebildetem Fachpersonal erfolgen. Weiter muss der Installateur von zuständigen Energieversorgungsunternehmen zugelassen sein.

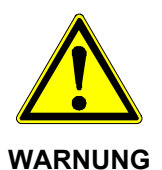

- $\Rightarrow$  Bedienung, Wartung und / oder Instandsetzung dieses Gerätes darf nur durch für die Arbeit an oder mit elektrischen Geräten ausgebildetes und qualifiziertes Personal erfolgen.
- $\Rightarrow$  Die allgemeinen Errichtungs- und Sicherheitsvorschriften zu Arbeiten an Starkstromanlagen beachten.
- $\Rightarrow$  Vor dem Einschalten muss der feste Sitz (Arretierung) der Anschlussstecker überprüft werden.
- $\Rightarrow$  Die Anschlussstecker des PV-Generators dürfen erst abgezogen werden, wenn der DC-Trennschalter am REFU*SOL*® auf "OFF" steht. Vor dem Ziehen des Netzsteckers ist die Netzzuleitung Freizuschalten und gegen Wiedereinschalten zu sichern.
- Der Betreiber hat alle oben genannten Punkte jederzeit einzuhalten.

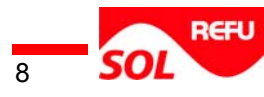

### <span id="page-8-0"></span>**1.6 Schutz vor magnetischen und elektromagnetischen Feldern bei Betrieb und Montage**

Magnetische und elektromagnetische Felder, die in unmittelbarer Umgebung von stromführenden Leitern bestehen, können eine ernste Gefahr für Personen mit Herzschrittmachern, metallischen Implantaten und Hörgeräten darstellen.

> **Gesundheitsgefahr für Personen mit Herzschrittmachern, metallischen Implantaten und Hörgeräten in unmittelbarer Umgebung elektrischer Ausrüstungen!**

 $\Rightarrow$  Personen mit Herzschrittmachern und metallischen Implantaten ist der Zugang zu folgenden Bereichen untersagt:

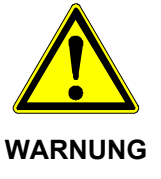

- Bereiche, in denen elektrische Geräte und Teile montiert, betrieben oder in Betrieb genommen werden.
- $\Rightarrow$  Besteht die Notwendigkeit für Träger von Herzschrittmachern derartige Bereiche zu betreten, so ist das zuvor von einem Arzt zu entscheiden. Die Störfestigkeit von bereits oder künftig implantierten Herzschrittmachern ist sehr unterschiedlich, somit bestehen keine allgemein gültigen Regeln.
- $\Rightarrow$  Personen mit Metallimplantaten oder Metallsplittern sowie mit Hörgeräten haben vor dem Betreten derartiger Bereiche einen Arzt zu befragen, da dort mit gesundheitlichen Beeinträchtigungen zu rechnen ist.

### **1.7 Schutz gegen Berühren heißer Teile**

<span id="page-8-1"></span>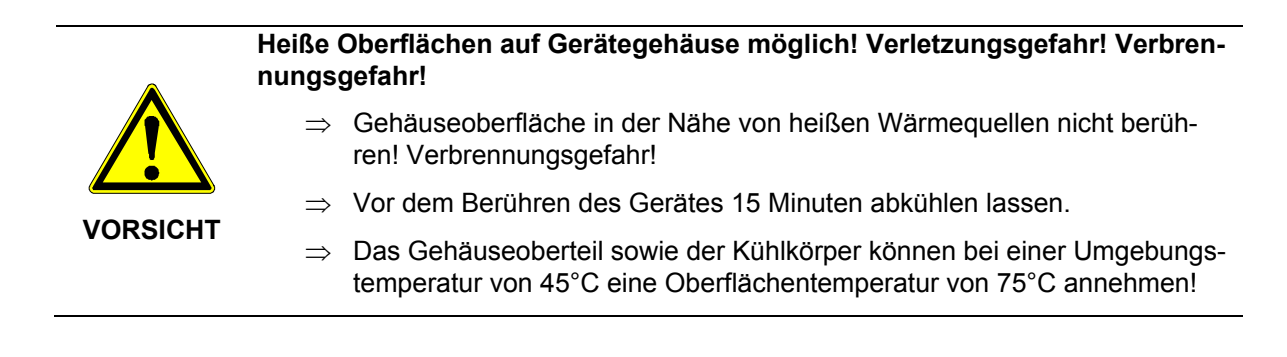

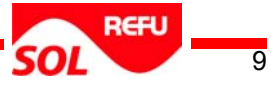

### <span id="page-9-0"></span>**1.8 Schutz bei Handhabung und Montage**

Handhabung und Montage bestimmter Teile und Komponenten in ungeeigneter Art und Weise kann unter ungünstigen Bedingungen zu Verletzungen führen.

> **Verletzungsgefahr durch unsachgemäße Handhabung! Körperverletzung durch Quetschen, Scheren, Schneiden, Stoßen und Heben!**

- $\Rightarrow$  Die allgemeinen Errichtungs- und Sicherheitsvorschriften zu Handhabung und Montage beachten.
- Das Gewicht des REFU*SOL*® beträgt 28Kg!
- $\Rightarrow$  Geeignete Montage- und Transporteinrichtungen verwenden.

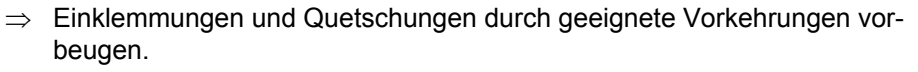

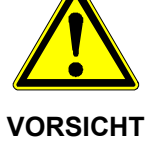

- $\Rightarrow$  Nur geeignetes Werkzeug verwenden. Sofern vorgeschrieben, Spezialwerkzeug benutzen.
- $\Rightarrow$  Hebeeinrichtungen und Werkzeuge fachgerecht einsetzen.
- $\Rightarrow$  Wenn erforderlich, geeignete Schutzausstattungen (zum Beispiel Schutzbrillen, Sicherheitsschuhe, Schutzhandschuhe) benutzen.
- $\Rightarrow$  Nicht unter hängenden Lasten aufhalten.
- $\Rightarrow$  Auslaufende Flüssigkeiten am Boden wegen Rutschgefahr sofort beseitigen.

### <span id="page-9-1"></span>**1.9 Entsorgung**

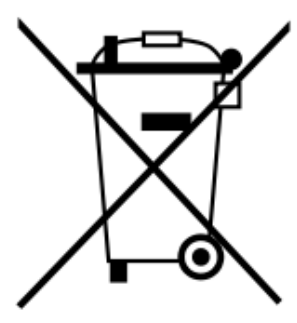

Verpackung und ersetzte Teile gemäß den Bestimmungen des Landes, in dem das Gerät installiert wurde, entsorgen.

REFU*SOL* Wechselrichter nicht mit dem Hausmüll entsorgen

Hinweis: Der REFU*SOL*® ist RoHS – konform. Somit kann das Gerät bei den kommunalen Stellen zur Entsorgung für Haushaltsgeräte abgegeben werden. RefuSol GmbH nimmt REFU*SOL*® Wechselrichter vollständig zurück. Wenden Sie sich dafür an den Service!

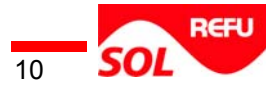

# <span id="page-10-0"></span>**2 Beschreibung REFU***SOL***® 004K, 005K und 006K**

Der REFU*SOL*® ist ein trafoloser, einphasiger Solarwechselrichter, der in jedem Betriebspunkt mit besonders hohem Wirkungsgrad arbeitet und für den Anschluss eines PV-Generators mit einer Leistung von 4 kW bis zu 6 KW geeignet ist. Eine interne Temperaturüberwachung schützt das Gerät bei Überschreitung der zulässigen Umgebungstemperatur. Alle elektrischen Anschlüsse werden ausschließlich mit verriegelbaren Steckern hergestellt. Außerdem verfügt der REFU*SOL*® über einen integrierten DC-Trennschalter nach EN 60947-3, der den Gesamtaufwand des Installateurs beträchtlich verringert. Zur Kommunikation bietet der REFU*SOL*® die gängige Schnittstelle RS485. Mittels eines beleuchteten Graphikdisplays wird der Verlauf der Einspeiseleistung und anderer Daten in übersichtlicher Weise dargestellt. Zusätzlich bietet ein 6-Tasten-Bedienfeld unterhalb des Displays einen hervorragenden Bedien- und Navigationskomfort. Durch die Ausführung in Schutzart IP66 lässt sich der REFU*SOL*® nahezu uneingeschränkt im Außenbereich montieren.

# <span id="page-11-0"></span>**3 Montage**

# <span id="page-11-1"></span>**3.1 Lieferumfang**

- Wechselrichter
- **Wandhalter**
- Kurzanleitung

# **3.2 Auspacken**

<span id="page-11-2"></span>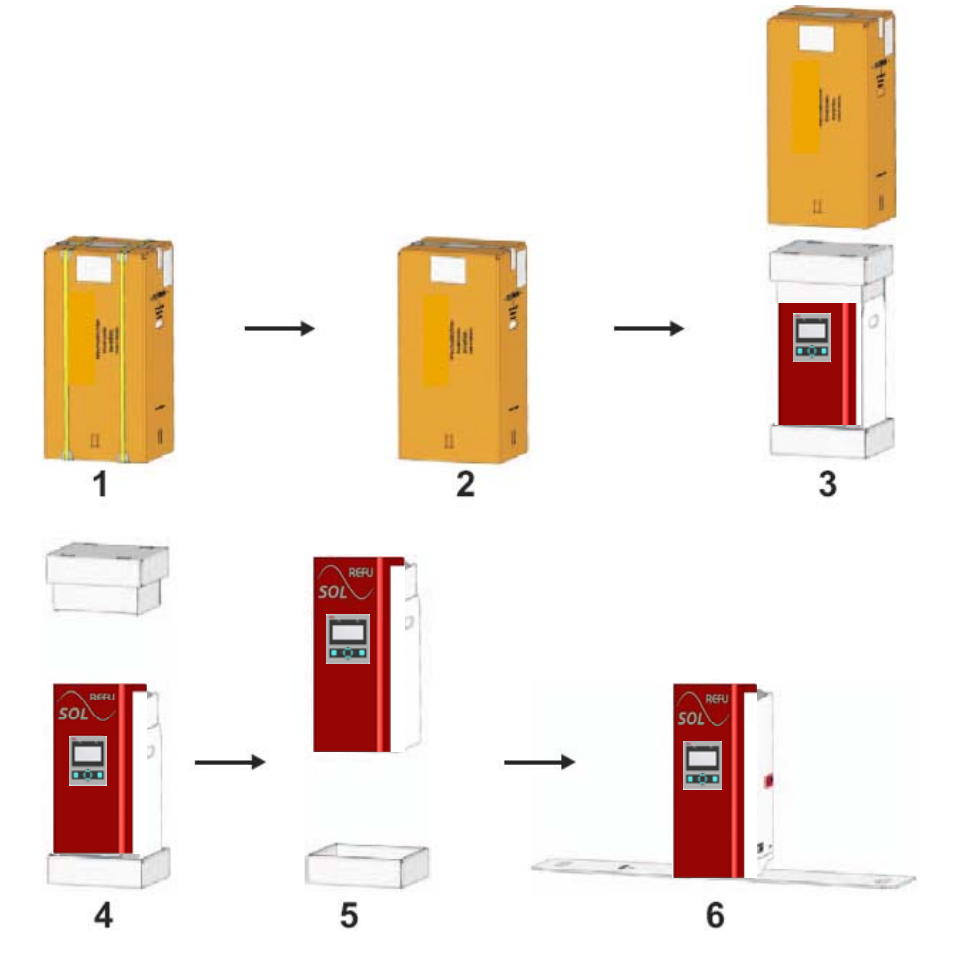

Wechselrichter wie folgt auspacken:

- 1. Karton gemäß Aufschrift senkrecht stellen.
- 2. Sicherungsbänder trennen, ohne den Karton zu beschädigen.
- 3. Kartonhülle entfernen.
- 4. Deckelpolster abnehmen.
- 5. Wechselrichter an den Grifföffnungen aus dem Bodenpolster heben.
- 6. Wechselrichter abstellen.

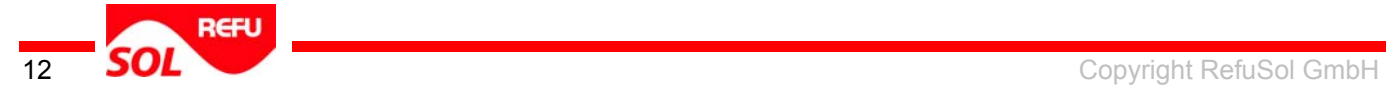

# <span id="page-12-0"></span>**3.3 Montage des Wechselrichters**

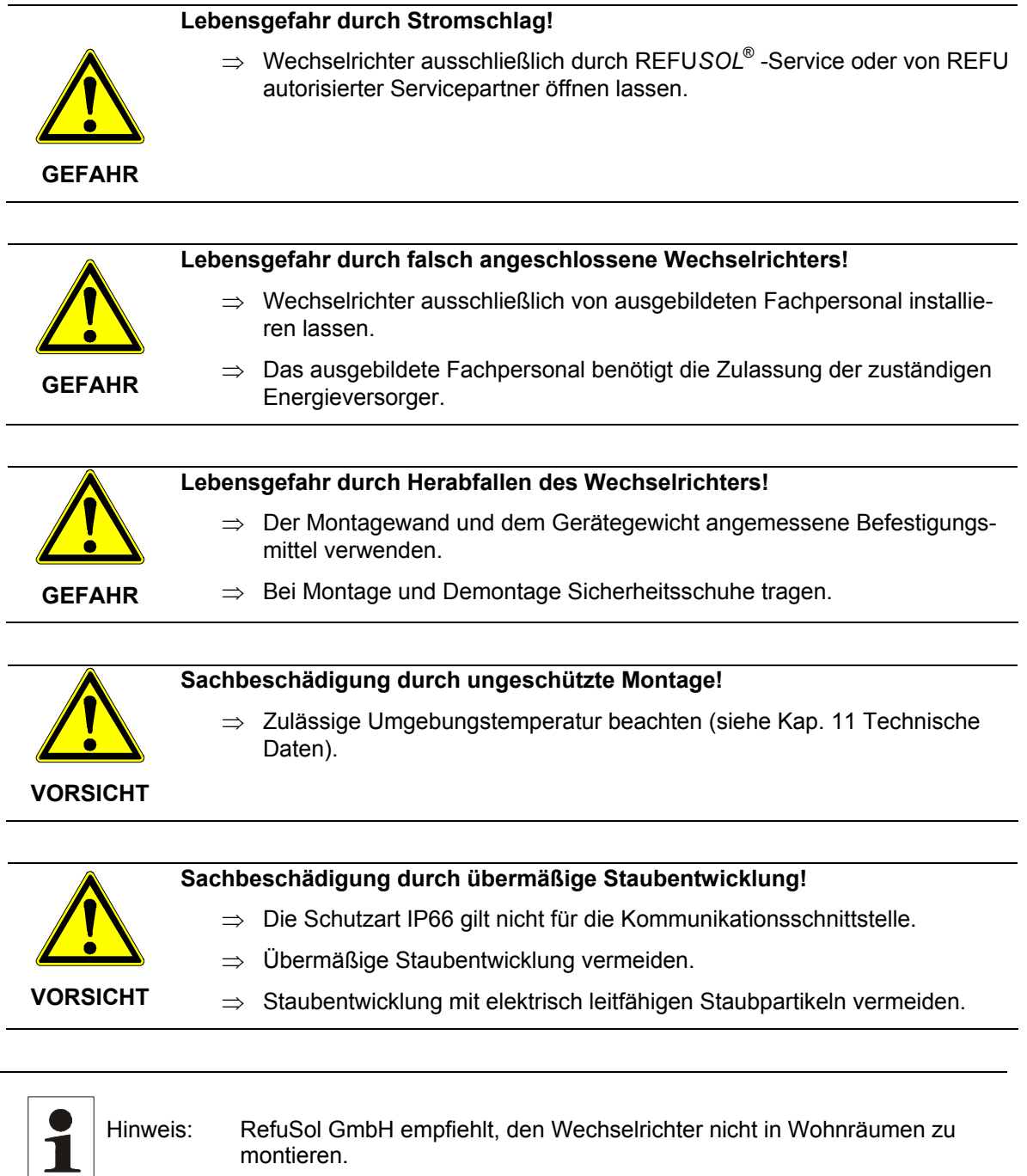

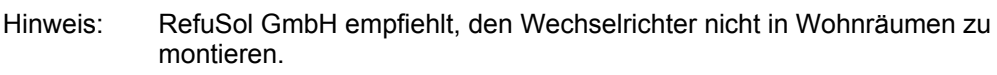

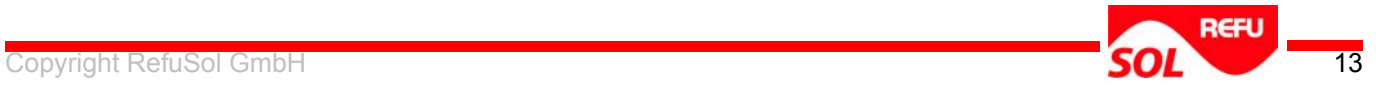

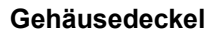

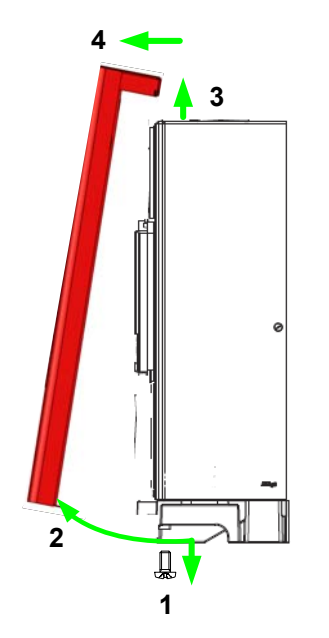

Bild 2 Protector entfernen

- (1) Zur Demontage: Gehäusedeckel-Sicherungsschraube lösen.
- (2) Gehäusedeckel leicht vorziehen
- (3) Gehäusedeckel anheben
- (4) Gehäusedeckel nach Vorne wegnehmen

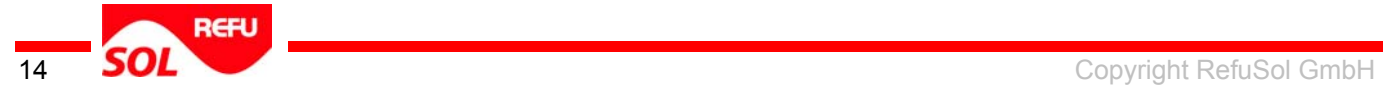

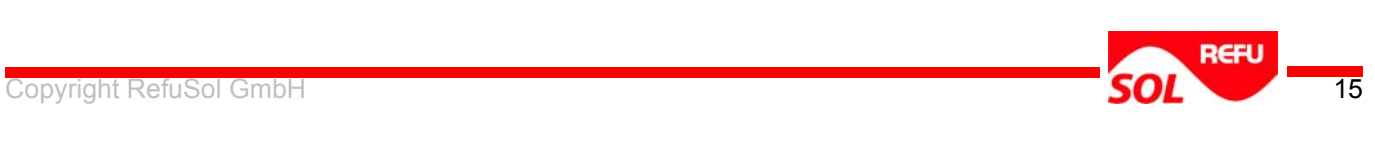

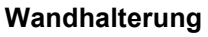

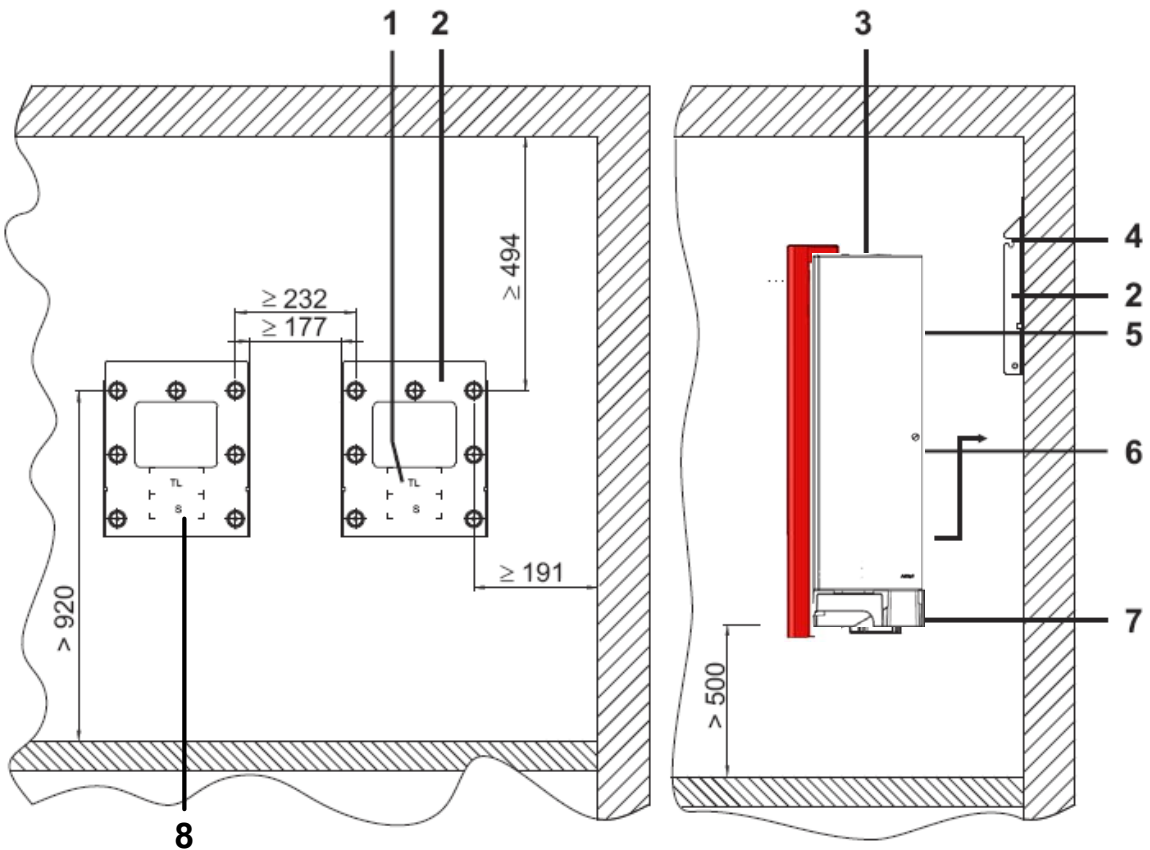

Bild 3 Abstände für die Position der Wandhalterung

- (1) Display-Position
- (2) Wandhalterung
- (3) Lüftungsöffnungen
- (4) Kulisse für Aufhängebolzen
- (5) Aufhängebolzen
- (6) Arretierschraube
- (7) Griffmulden
- (8) weiterer Wechselrichter

#### **Wandhalterung wie folgt montieren:**

- Wandhalterung (2) von der Rückseite des Wechselrichters abschrauben.
- zwei Arretierschrauben sichern den Wechselrichter in der Wandhalterung.
- Ein Papierstreifen mit Schlossaufdruck kennzeichnet die Arretierschraube (6). Papierstreifen nicht entfernen!
- Befestigungslöcher mittels Wandhalterung anzeichnen.
- Maße und Abstände einhalten.
- 50 cm Mindestabstand zum Boden einhalten.
- Die spätere Display-Position (1) ist als Kontur in die Wandhalterung eingestanzt.
- Die Display-Position (1) für die REFU*SOL*® Serie ist mit TL gekennzeichnet.
- Befestigungslöcher bohren und dübeln.
- Wandhalterung (2) festschrauben.

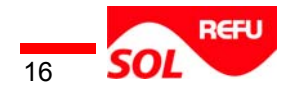

#### **Wechselrichter**

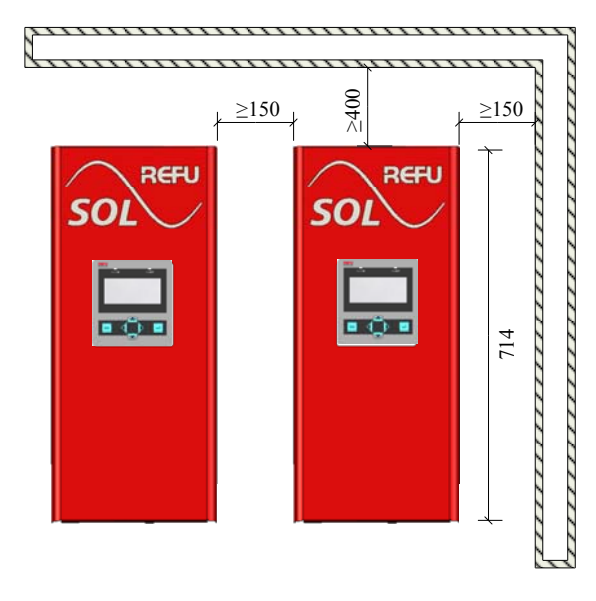

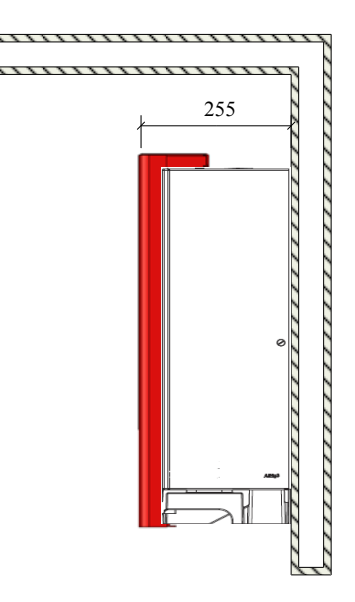

Bild 4 Abstände bei der Montage der Wechselrichter

Wechselrichter wie folgt montieren:

- 50 cm Mindestabstand zum Boden einhalten.
- Kühlkörper des Wechselrichters in die Wandhalterung (2) schieben. Die äußeren Kühlrippen als Führung in der Wandhalterung (2) verwenden.
- Wechselrichter an den Griffmulden (7) nach oben schieben bis die Aufhängebolzen (5) beidseitig in die Kulissen für Aufhängebolzen (4) fallen.
- Wechselrichter absenken.

Die Aufhängebolzen (5) sitzen in den Kulissen.

- Prüfen, ob Mindestabstände vorhanden sind (siehe Abb. 4).
- Prüfen, ob Wechselrichter korrekt in Wandhalterung hängt.
- Durch Einschrauben an der gekennzeichneten Stelle (Papierstreifen) und Festziehen der Arretierschraube (6) Wechselrichter sichern.
- Sicherstellen, dass Arretierschraube (6) zur Demontage des Wechselrichters zugänglich ist.

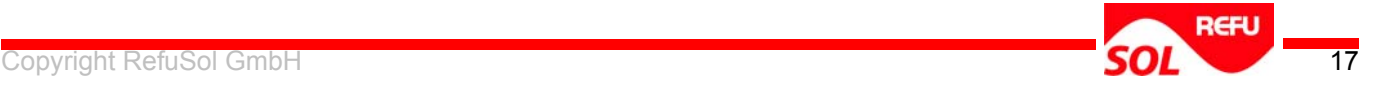

### <span id="page-17-0"></span>**3.4 Anschluss des Wechselrichters**

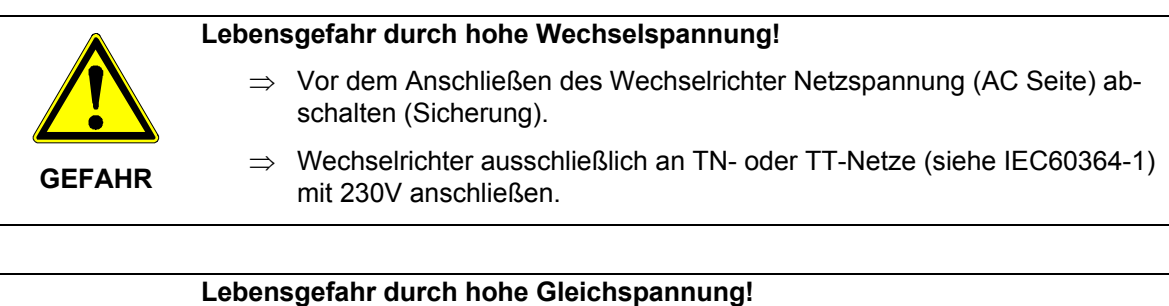

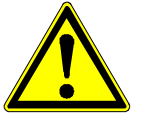

neratorseitigen Gleichspannungsanschluss anliegt.  $\Rightarrow$  Vor dem Anschließen des Wechselrichters prüfen, ob die Polarität der

 $\Rightarrow$  Vor dem Anschließen des Wechselrichters prüfen, ob Spannung am ge-

- **GEFAHR**
- $\Rightarrow$  Bei anliegender Spannung isolierende Schutzkleidung und Gesichtsschutz tragen.
- $\Rightarrow$  DC-Kabel ausschließlich entfernen, wenn der Wechselrichter außer Betrieb ist.

#### **Mangelnde Funktion durch unangemessene Kabel!**

100 Teil 430 ausgeführt sind.

Spannung korrekt ist.

**VORSICHT** 

 $\Rightarrow$  Sicherstellen, dass zwischen zwei Wechselrichtern die Länge der Netzkabel max. 30 m beträgt.

 $\Rightarrow$  Sicherstellen, dass Leitungsquerschnitte und Absicherungen nach VDE

- $\Rightarrow$  Für die Gleichstromleitungen mindestens einen Querschnitt von 2,5mm<sup>2</sup> verwenden.
- $\Rightarrow$  Sicherstellen, dass der max. Netzleitungswiderstand von 0,5 $\Omega$  nicht überschritten wird.

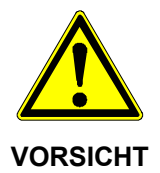

- **Sachbeschädigung durch zu hohe Spannung!** 
	- $\Rightarrow$  Sicherstellen, dass die max. Gleichspannung nicht überschritten wird (siehe Kap. 11 Technische Daten).
	- $\Rightarrow$  Ausschließlich Sicherheitskleinspannung am Kontakt der Meldeeinrichtung anschließen.

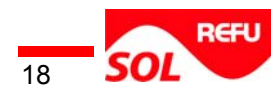

#### **Anschlussseite**

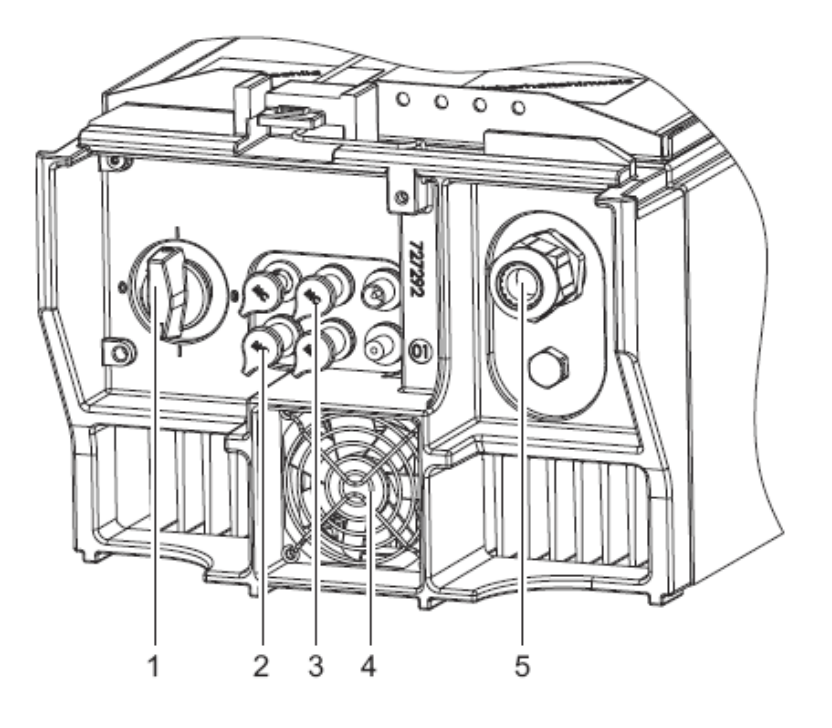

Bild 5 Anschlussseite Wechselrichter

- (1) Schaltknebel DC-Trenner
- (2) Gleichspannungsanschlüsse -
- (3) Gleichspannungsanschlüsse +
- (4) Lüfter (nicht bei 4300 TL)
- (5) Durchführung für Wechselspannungskabel

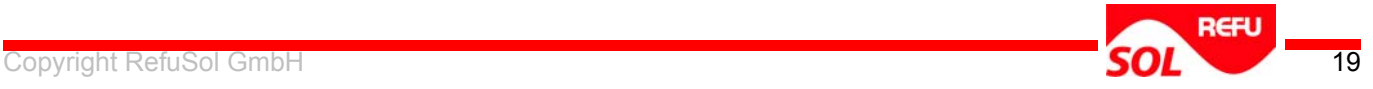

#### **Wechselspannungsanschluss**

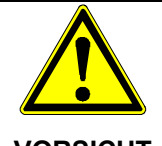

**Zerstörung des Wechselrichters durch hohe Wechselspannung!** 

 $\Rightarrow$  Wechselrichter niemals zwischen zwei Phasen anschließen.

**VORSICHT** 

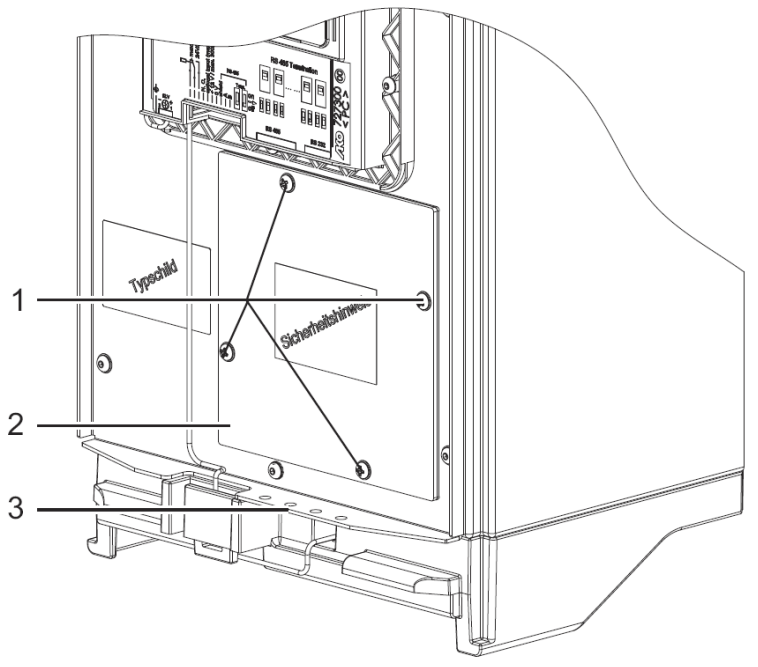

Bild 6 Abdeckung Wechselspannungsanschluss

Wechselspannungsanschluss wie folgt herstellen:

- Abdeckung des Wechselspannungs-Anschlussbereichs (2) öffnen.
- Schrauben in Ablage (3) legen.
- Kabel durch Durchführung für Wechselspannungs-Anschlusskabel führen.

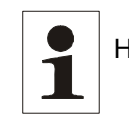

Hinweis: Geeignet für Kabeldurchmesser von 12 bis 21 mm².

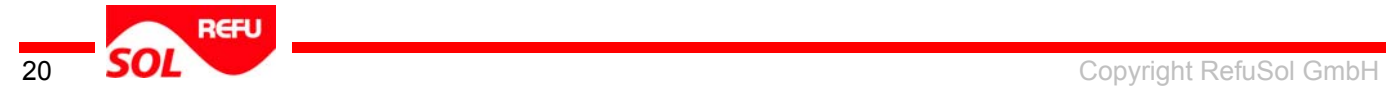

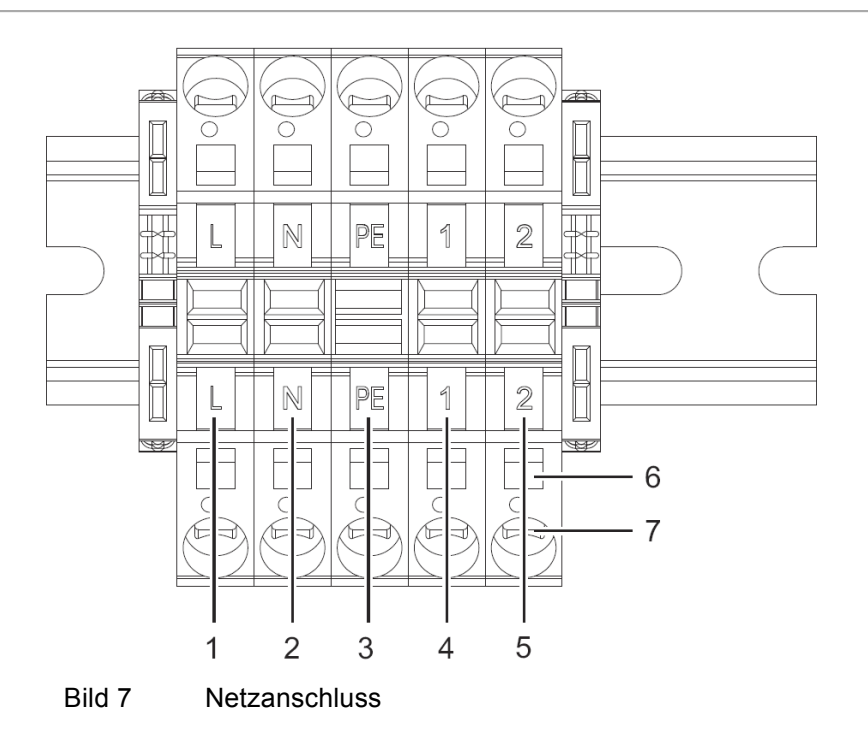

- (1) L1 (Einspeisephase)
- (2) N
- (3) PE
- (4) L2 (ausschließlich bei 3-phasiger ENS)
- (5) L3 (ausschließlich bei 3-phasiger ENS)
- (6) Eintriegelungsöffnung
- (7) Kabeleinführung

Zum Anschließen der Kabel:

- Zum typabhängigen AC-Strom passende Leitungen verwenden.
- Leitungen entsprechend absichern.
- Schraubendreher in Entriegelungsöffnung (6) stecken und auf Entriegelung drücken.
- Kabel bis zum Anschlag in Kabeleinführung (7) schieben. Sicherstellen, dass keine unisolierten Kabelteile sichtbar sind.
- Entriegelung lösen.
- Schraubendreher herausziehen.

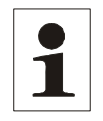

Hinweis: Klemme geeignet für Kabeldurchmesser von 2,5 bis 10 mm².

Um Schutzgrad IP66 zu gewährleisten:

- Dichtung zwischen Abdeckung und Gehäuse verwenden.
- Nach Abschluss des Wechselspannungsanschlusses:
	- Abdeckung des Wechselspannungs-Anschlussbereichs schließen.
	- Abdeckung verschrauben.

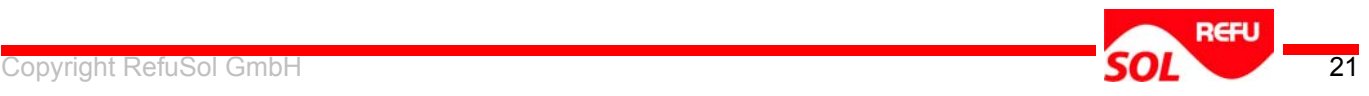

#### **Gleichspannungsanschluss**

Gleichspannungsanschluss wie folgt herstellen:

- Am Gleichspannungseingang durch Kabel mit DC-Stecker die Verbindung zum Solar-Paneel herstellen.
- Bei mehr als einem angeschlossenen Strang, sicherstellen, dass Anzahl und Art der Solarmodule und die PV-Leistung in jedem Strang identisch sind.
- Schutzkappen auf unbenutzte Steckverbinder stecken.

#### **Netzwerkanschlüsse**

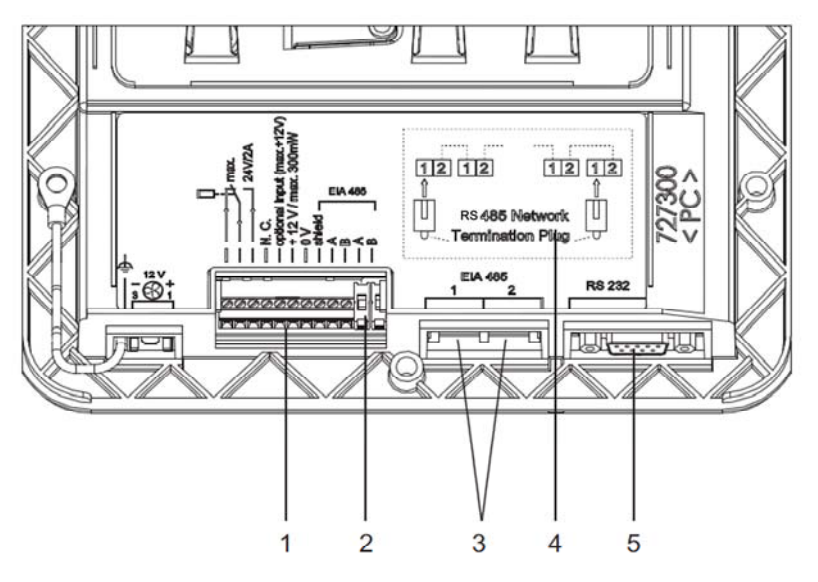

Bild 8 Anordnung der Netzwerkanschlüsse

- (1) Klemmleiste
- (2) Schraubenanschluss für RS 485 Busleitung
- (3) Netzwerkanschlüsse nach RS485
- (4) Schema zum Anschluss des Abschlusswiderstands (Terminator)
- (5) PC-Schnittstelle nach RS232 (ausschließlich für Service-Zwecke)

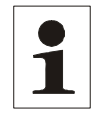

Hinweis: Klemmleiste ist durch Abdeckung geschützt.

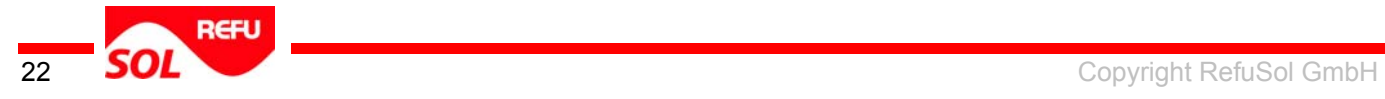

#### **Klemmleiste**

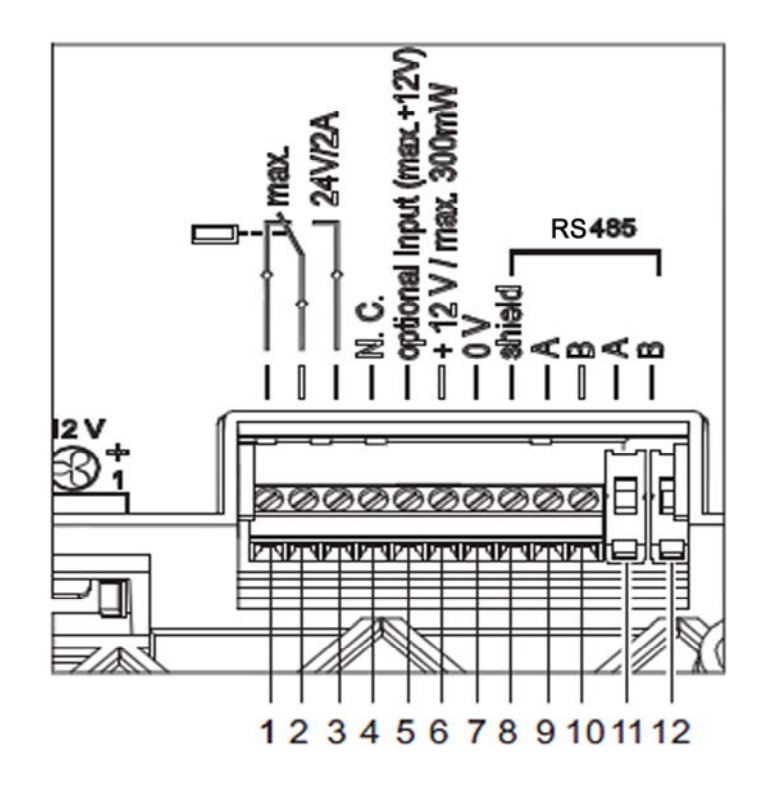

Bild 9 Anordnung der Klemmleistenanschlüsse

Anschlüsse Klemmleiste:

- 1. Alarmkontakt (Öffnerkontakt)
- 2. Alarmkontakt (Mittelkontakt)
- 3. Alarmkontakt (Schließerkontakt)
- 4. nicht belegt
- 5. Eingang, max. 12 V (Option)
- 6. ext. Versorgungsspannung 12 V, max. 300mW
- 7. ext. Versorgungsspannung 0 V
- 8. Abschirmung RS485
- 9. Leitung A der RS485-Busleitung
- 10. Leitung B der RS485-Busleitung
- 11. Leitung A der RS485-Busleitung
- 12. Leitung B der RS485-Busleitung

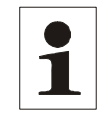

Hinweis: Es ist möglich, bis zu 32 REFU*SOL*® Wechselrichter anzuschliessen.

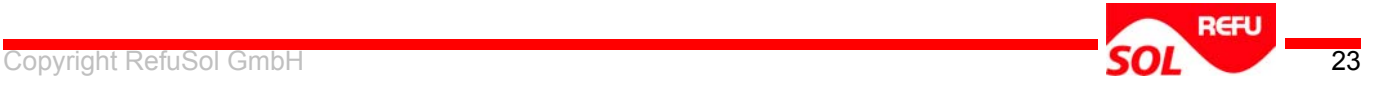

#### **Anschluss im Netzwerk**

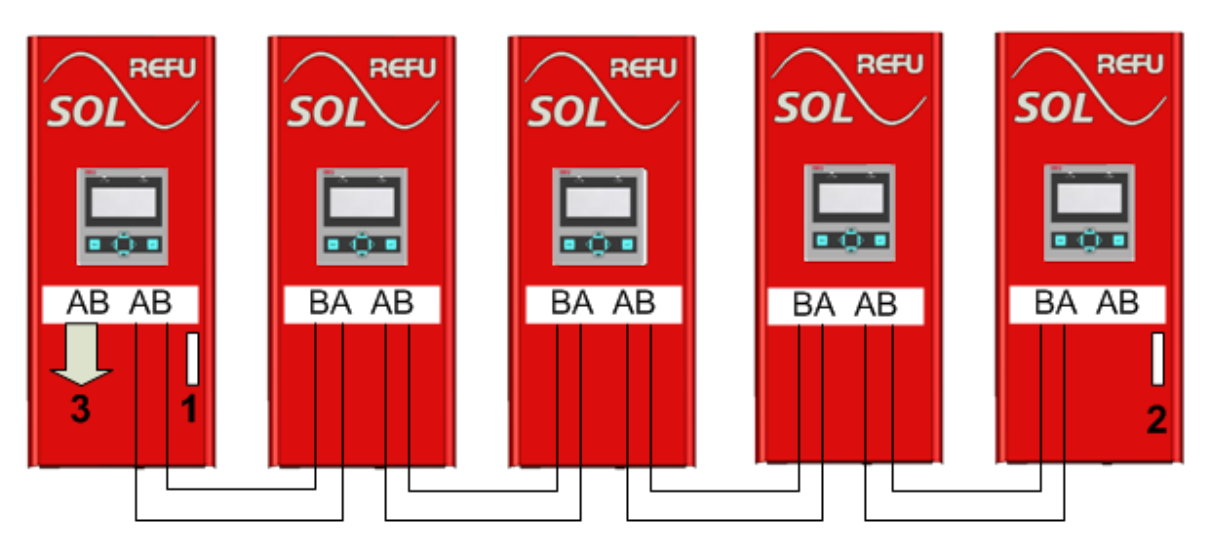

<span id="page-23-0"></span>Bild 10 Aufbau des Netzwerks

- (1) Abschlusswiderstand
- (2) Abschlusswiderstand
- (3) Überwachungsportal

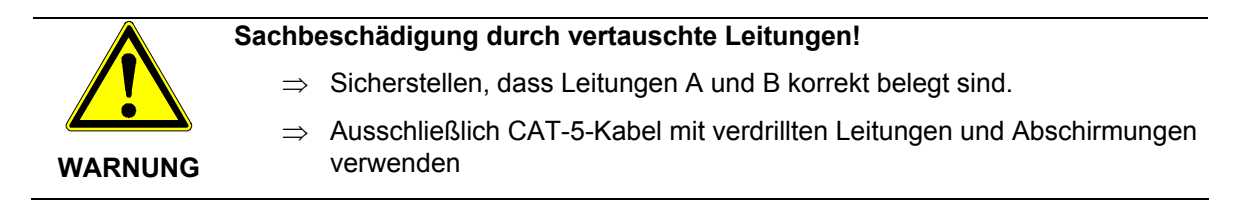

Anschluss am Netzwerk wie folgt herstellen:

- An serieller Schnittstelle RS485 durch ein Kabel mit RJ45-Steckern oder Kabel am Klemmenstecker (Anschluss A und B) die Verbindung zwischen den Wechselrichtern bzw. Wechselrichtern und Überwachungsgeräten herstellen ([Bild 10](#page-23-0)).
- An beiden offenen Enden des Netzwerkes (Am ersten und letzten Wechselrichter im REFU*SOL*® -Netzwerk) den mitgelieferten Terminierungsstecker (RJ45 Blinstecker) an den Netzwerkanschlüssen 1 und 2 einstecken. Der Terminierungsstecker ist mit einem untenstehenden Aufkleber auf der Rückseite des Gehäusedeckels befestigt.

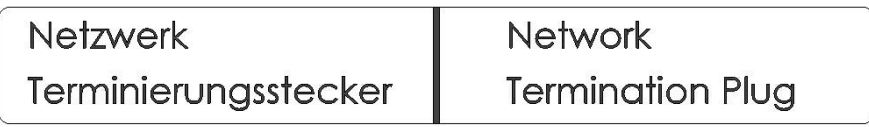

Bild 11 Hinweisaufkleber Terminierung

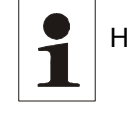

Hinweis: Gesteckte Terminierungsstecker gewährleisten ein funktionierendes Netzwerk.

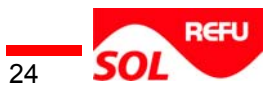

#### **Alarmkontakt**

- An potentialfreiem Kontakt Meldeeinrichtung anschließen.
	- Bei einem Fehler schließt der Kontakt und aktiviert bei Bedarf die Meldeeinrichtung (optisch bzw. akustisch).
		- Einstellung: siehe Menü Einstellungen → Funktion Alarmkontakt
- Als Versorgungsspannung ausschließlich Sicherheitskleinspannung. (SELV) mit max. 24V verwenden.

#### **Gehäusedeckel montieren**

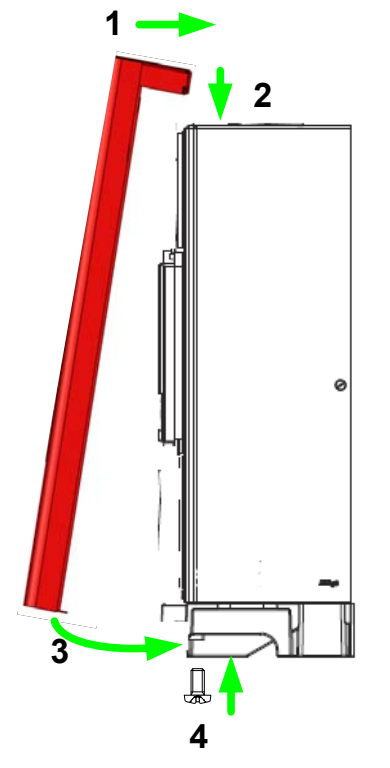

Bild 12 Gehäusedeckel montieren

- (1) Zur Montage: Gehäusedeckel von Vorne zuführen.
- (2) Gehäusedeckel hinter der Führungsschiene absenken
- (3) Gehäusedeckel unten an das Gerät führen
- (4) Sicherungsschraube eindrehen

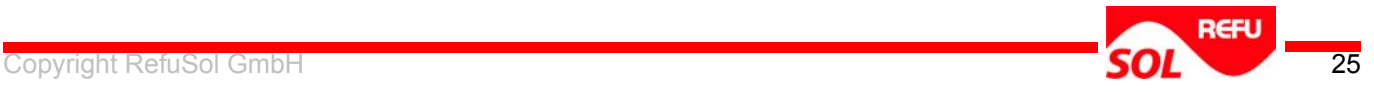

# <span id="page-25-0"></span>**4 Inbetriebnahme**

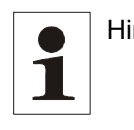

Hinweis: Der Wechselrichter schaltet unabhängig vom Bedarf beim Beginn der Einspeisung (z. B. jeden Morgen) kurzzeitig den Lüfter ein. Während der Einspeisung schaltet der Wechselrichter den Lüfter bei Bedarf ein.

Während der Inbetriebnahme werden Grundeinstellungen, wie Sprachauswahl, Datum- und Uhrzeiteinstellungen, vorgenommen.

Der Wechselrichter, an dem keine Eingabe vorgenommen wird, zeigt je nach Menü andere Bildschirminhalte an. Wenn keine Eingabe möglich ist, zeigt der Wechselrichter das Eingangsbild.

#### **Eingangsbild**

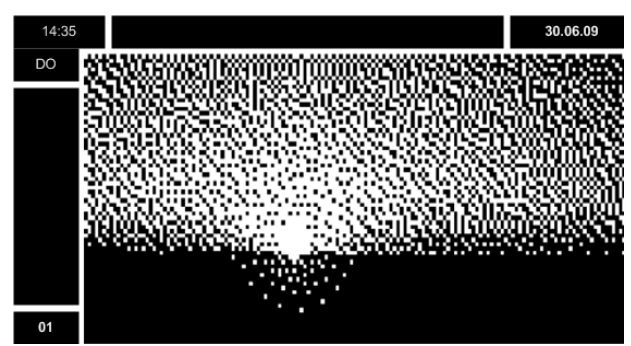

Nach der Eingabe zeigt der Wechselrichter bei Neustart die Standardeinstellung.

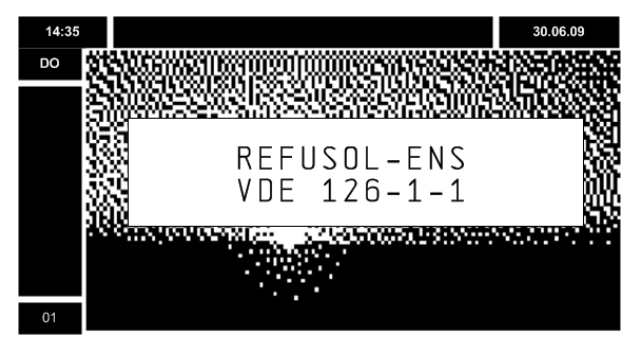

Alle während der Konfiguration nicht bedienten Wechselrichter zeigen den Startbildschirm.

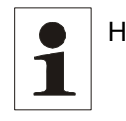

Hinweis: Wenn Parameter des Wechselrichters an besondere Anforderungen des Energieversorgers angepasst wurden, zeigt der Starbildschirm einen entsprechenden Hinweis.

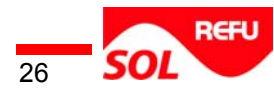

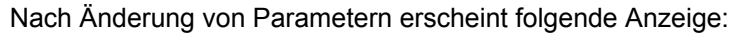

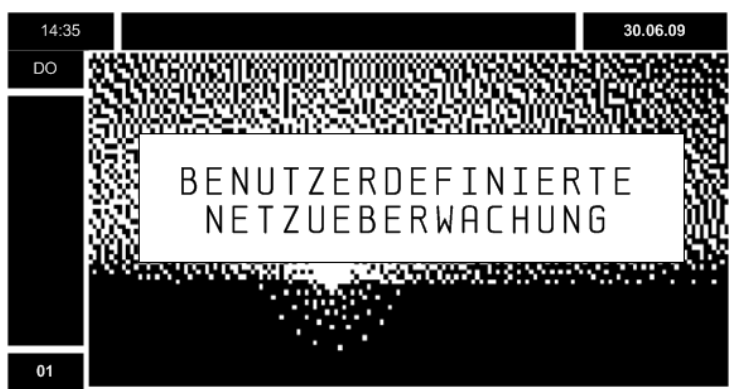

# <span id="page-26-0"></span>**4.1 Erstinbetriebnahme Wechselrichter**

- Netzspannungsversorgung zuschalten (Sicherung).
- Schaltknebel auf 1 stellen.

Der Wechselrichter wird mit Spannung versorgt.

Konfiguration durch folgende Dialoge.

#### **Start Erstinbetriebnahme**

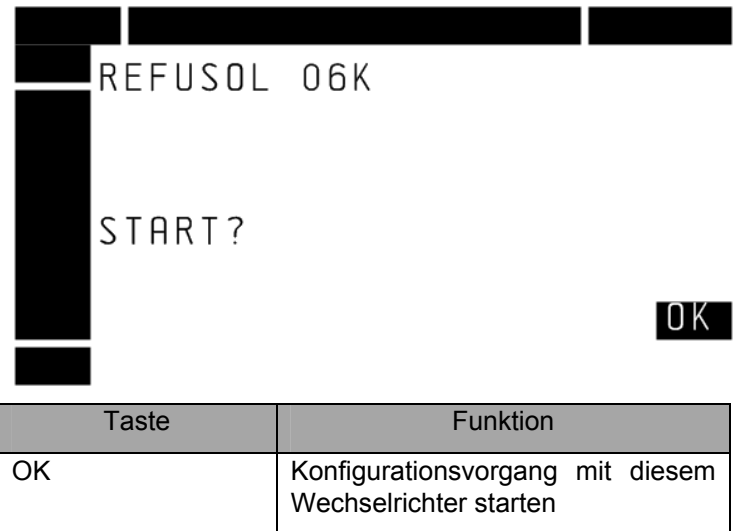

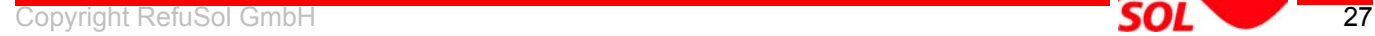

#### **Sprachauswahl**

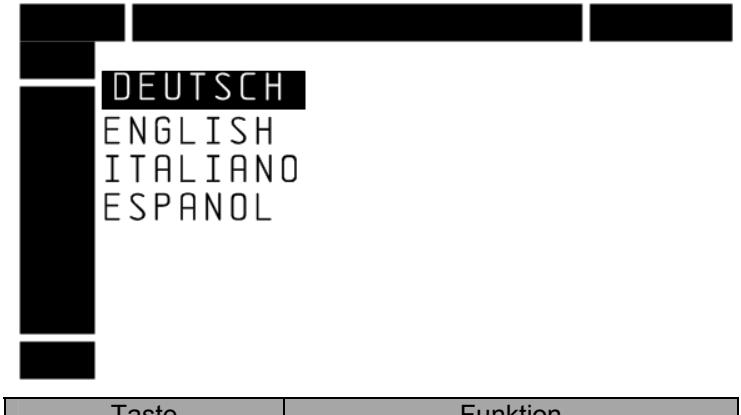

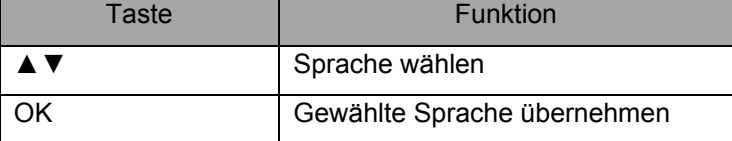

#### **Wechselrichter-Nummerierung**

Die Wechselrichter-Nummerierung erfolgt manuell. Die Nummer des Wechselrichters wird im Bildschirm links unten gezeigt.

Bildschirm Wechselrichter-Nummerierung

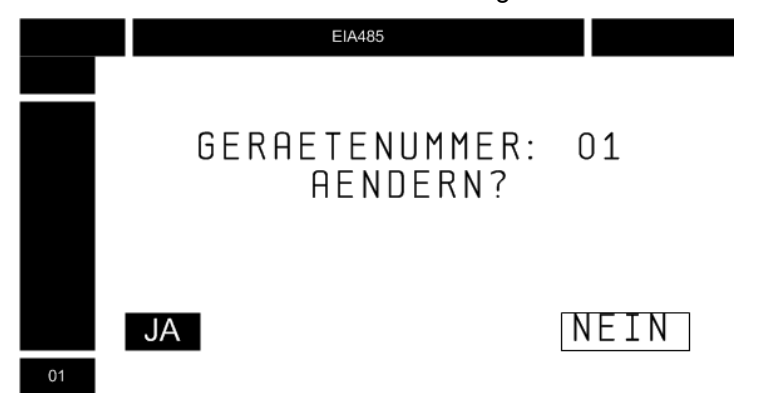

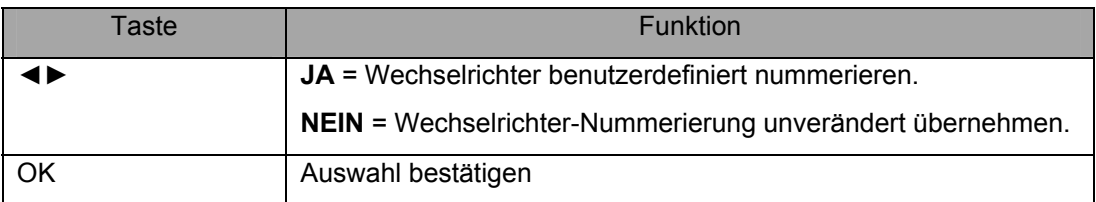

Nach Auswahl NEIN:

 Wechselrichter übernimmt die angezeigte Nummer und wechselt in den Bildschirm Einstellung Datum.

Nach Auswahl JA:

zeigt das Display folgenden Bildschirm an.

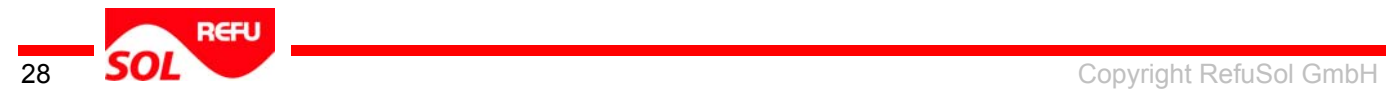

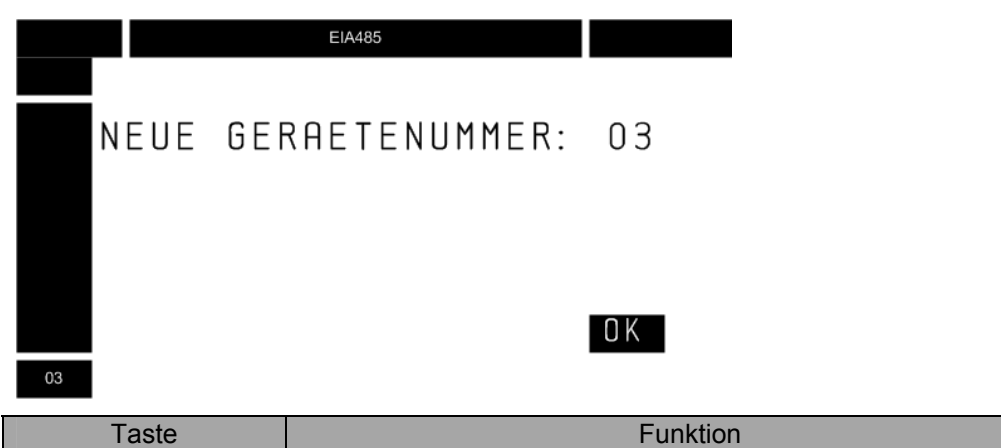

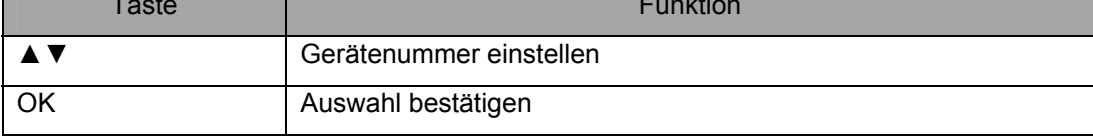

#### **Beispiel**

Nach Betätigung von zweimaliger ▲-Taste am Wechselrichter erhält dieser die Nr. 3. Das Display zeigt die Nummer. Nach Betätigen der OK-Taste am Wechselrichter erhält dieser die angewählte Nummer.

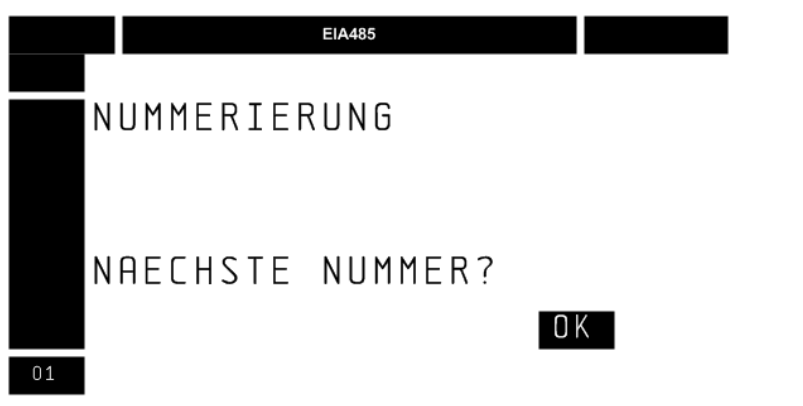

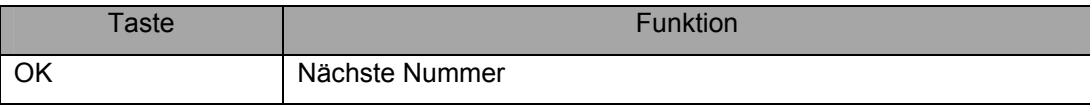

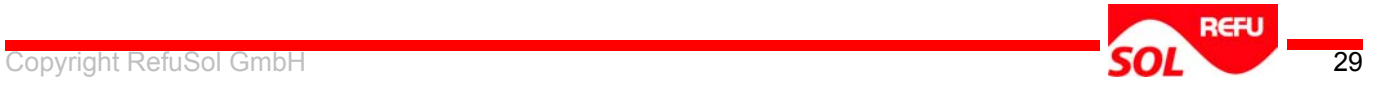

#### **Ländercode**

Im Menü **Ländercode** erfolgt die Einstellung des Landes, in dem der Wechselrichter betrieben wird. Abhängig vom gewählten Land erfolgt automatisch die Einstellung länderspezifische Netzbedingungen.

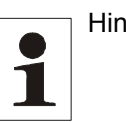

Hinweis**:** Ändern der Einstellung ist bis 4 Stunden nach Einstellung und Beginn der Einspeisung in das Versorgungsnetz möglich. Ohne Einspeisung verlängert sich der Zeitraum. Nach Ablauf der Zeit ist das Ändern der Einstellung unmöglich.

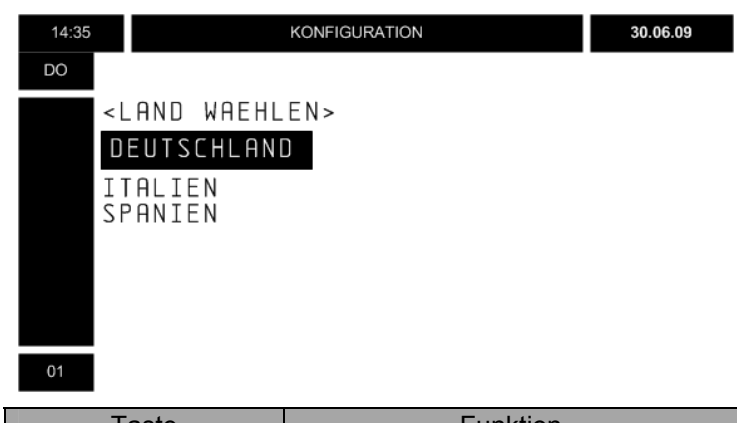

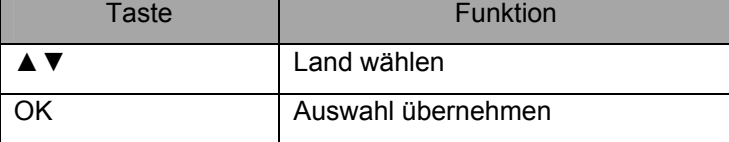

Um den Ländercode zu wählen:

Gewünschtes Land wählen.

Taste OK drücken.

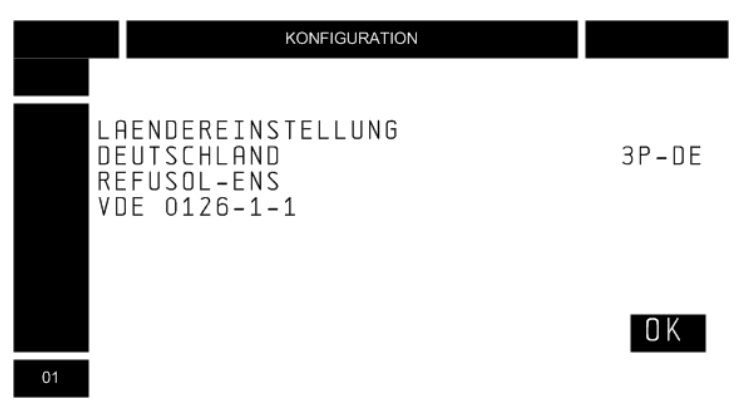

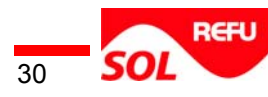

#### **Datum**

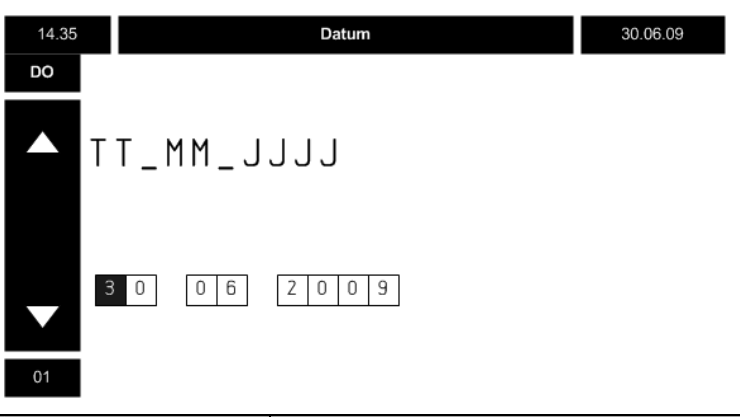

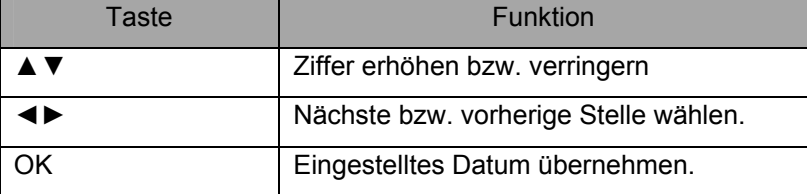

#### **Uhrzeit**

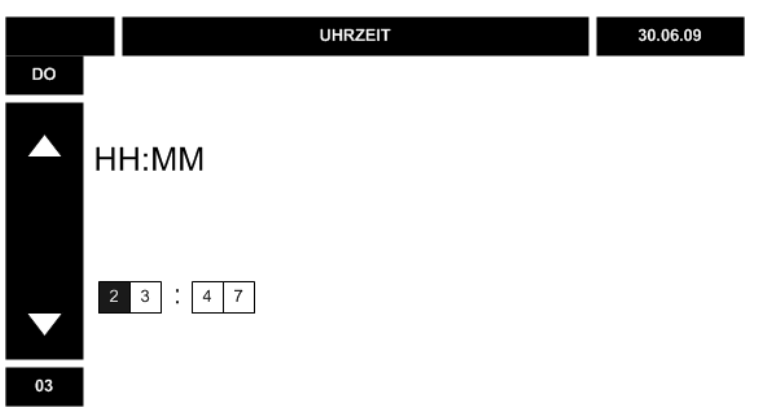

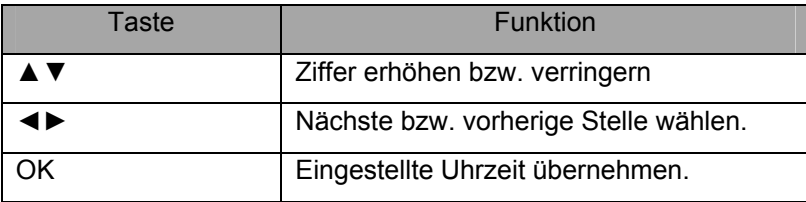

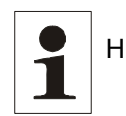

Hinweis: Ändern des Datums oder der Uhrzeit führt möglicherweise zum Überschreiben gespeicherter Daten oder zu Lücken in der Datenaufzeichnung.

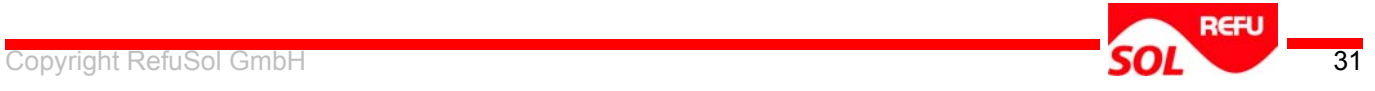

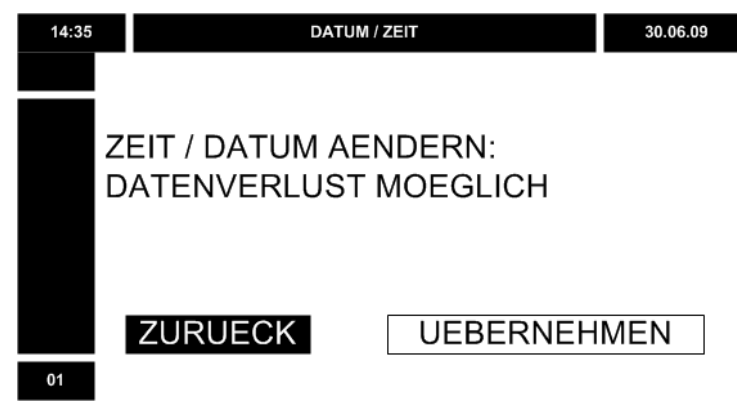

Um die eingestellte Uhrzeit zu übernehmen:

- UEBERNEHMEN wählen.
- Taste OK drücken.

Um die Uhrzeit neu einzustellen:

- ZURUECK wählen.
- Taste OK drücken.

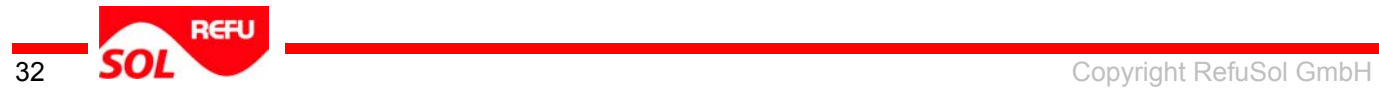

# <span id="page-32-0"></span>**5 Bedienung**

### <span id="page-32-1"></span>**5.1 DC-Trenner**

Hinweis: Eine Banderole am Unterteil des Wechselrichters zeigt, wo der DC-1 Trenner eingebaut ist.

Der DC-Trenner ermöglicht das An- und Abschalten des Solargenerators.

Um den Solargenerator zuzuschalten: DC-Trenner auf 1 stellen. Um den Solargenerator abzuschalten:

• DC-Trenner auf 0 stellen.

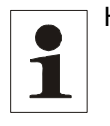

Hinweis:Es wird empfohlen den DC-Trenner eimal jährlich zu betätigen, um Verschweissen der Kontakte zu verhindern. Weiterhin wird empfohlen vorher die Netzspannung abzuschalten, um den

Kontaktverschleiss zu verringern.

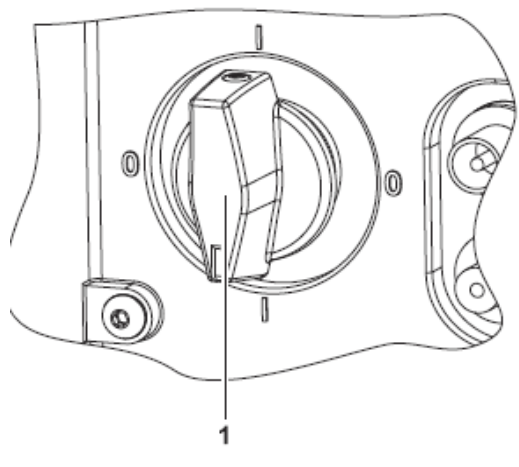

Bild 13 DC-Trenner (1) DC-Trenner

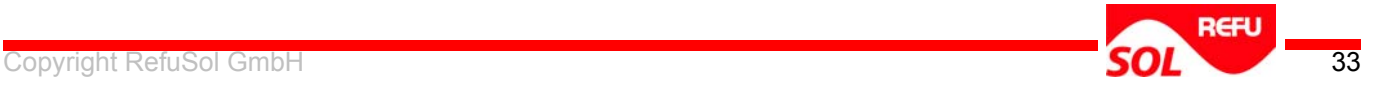

1

# <span id="page-33-0"></span>**5.2 Anzeige und Bedienung**

Hinweis: Wenn ca. 2 Minuten keine Eingabe erfolgt, zeigt das Display während des Einspeisebetriebes den Standardbildschirm.

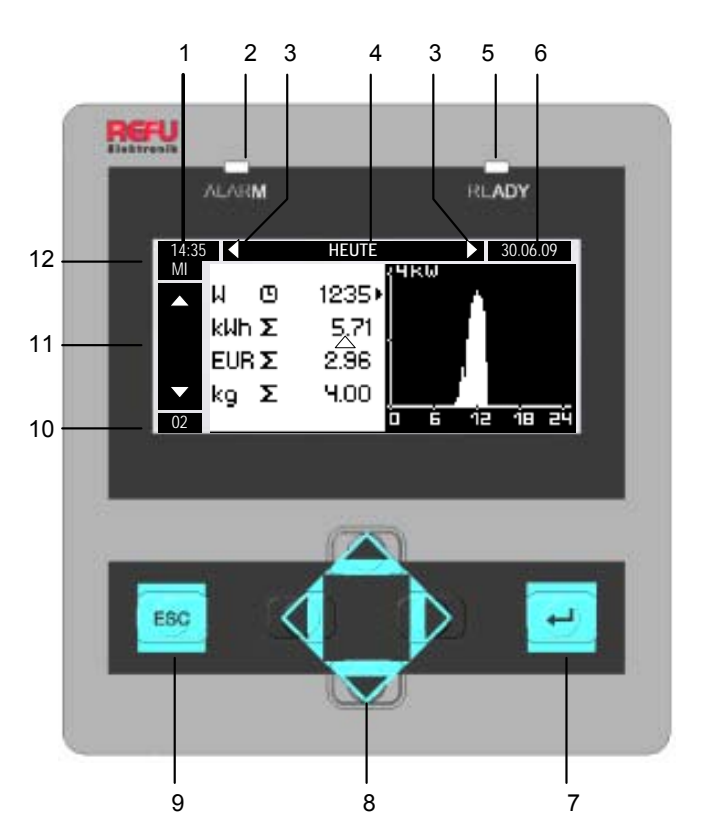

- Bild 14 Anzeige und Bedienung
- (1) Uhrzeit
- (2) LED rot
- (3) Scrollpfeile horizontal
- (4) Titel
- (5) LED grün
- (6) Datum
- (7) Taste OK
- (8) Taste Navigation
- (9) Taste ESC
- (10) Wechselrichter-Nummer
- (11) Scrollpfeile vertikal
- (12) Wochentag

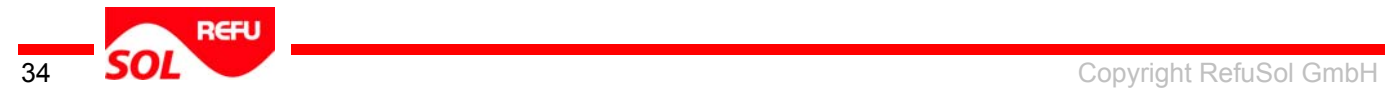

#### **Uhrzeit**

Anzeige der Uhrzeit im 24-Stunden-Format

#### **LEDs**

Zwei LEDs zeigen die Zustände des Wechselrichters

#### **LED rot**

Die LED rot zeigt Folgendes an:

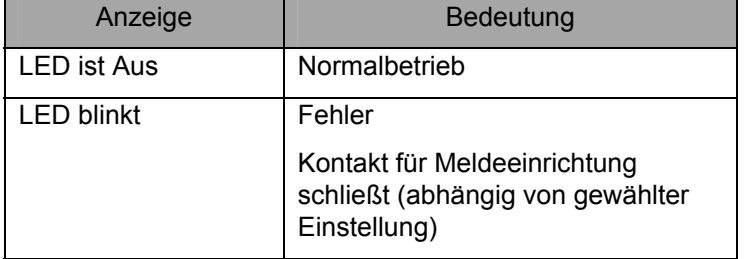

#### **LED grün**

Die LED grün zeigt Folgendes an:

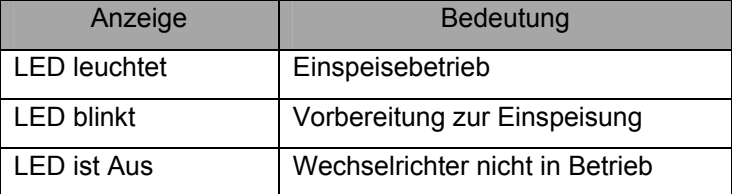

#### **Scrollpfeile**

Anzeige, dass das Menü weitere Menüpunkte enthält.

Mit den Tasten ▲und▼ bzw. ◄ und ► navigieren.

#### **Titel**

Anzeige, des Titels des gewählten Menüs.

#### **Datum**

Anzeige, Datum kann in folgenden Formaten eingestellt werden:

TT.MM.JJ / MM.TT.JJ / JJ.MM.TT.

#### **Tasten**

Die Funktion der Tasten ist aus den Tabellen unter den Abbildungen ersichtlich.

#### **Wechselrichter-Nummer**

Anzeige der Wechselrichter-Nummer.

#### **Wochentag**

Anzeige des Wochentags

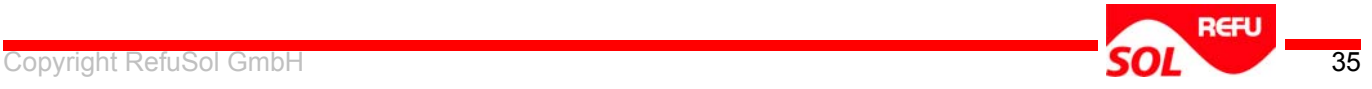

### **5.3 Standardbildschirm**

<span id="page-35-0"></span>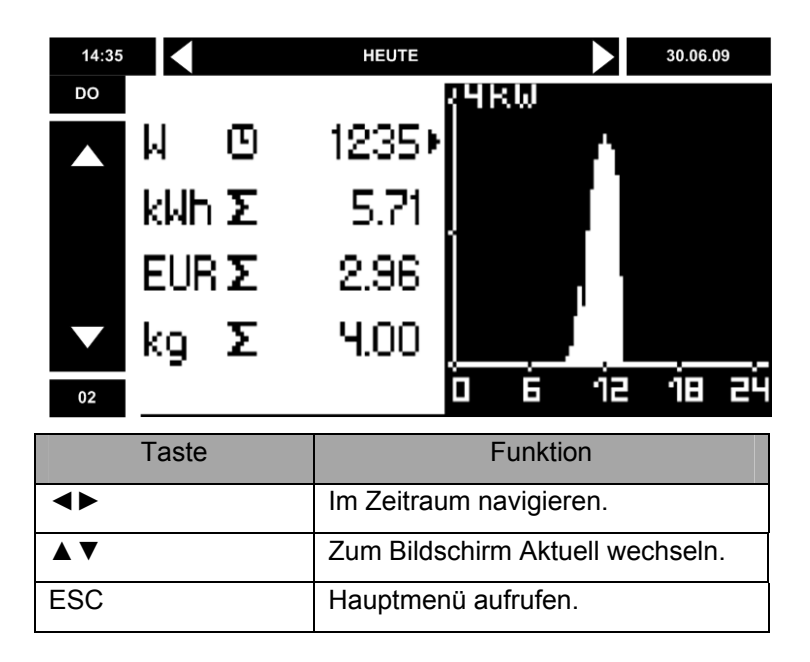

Pfeil rechts neben Tabelle:

 Markierung der in Grafik angezeigten physikalischen Größe Zahl oben links in Grafik

Maximalwert der Skala.

Abhängig von max. DC-Leistung des Wechselrichters.

# <span id="page-35-1"></span>**5.4 Hauptmenü**

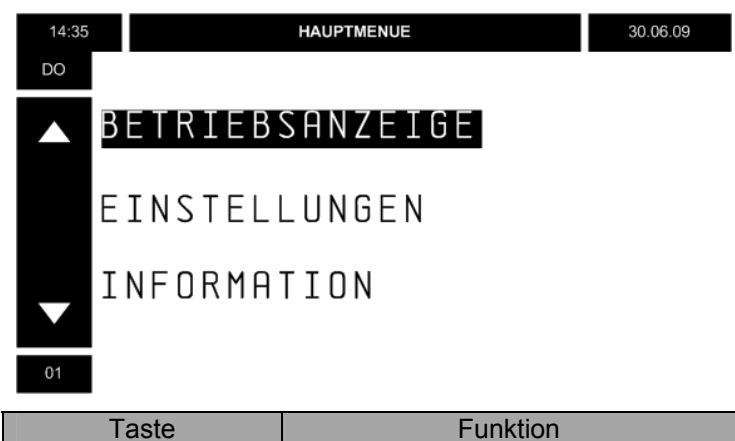

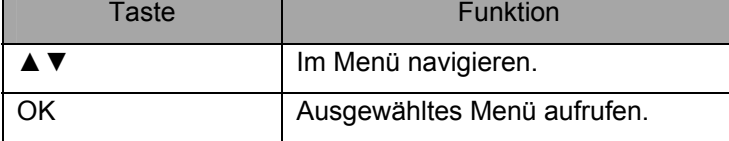

Um aus allen Menüs zurück ins Hauptmenü zu gelangen:

ESC mehrmals drücken.

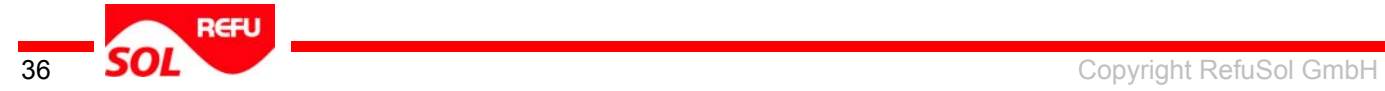

# <span id="page-36-0"></span>**5.5 Betriebsanzeige**

Die Betriebsanzeige zeigt eine Liste mit physikalischen Größen und eine dazugehörige grafische Auswertung an. Art und Wert der angezeigten physikalischen Größen ist abhängig vom gewählten Zeitraum.

Folgende Grafik zeigt ein Beispiel für den Zeitraum HEUTE:

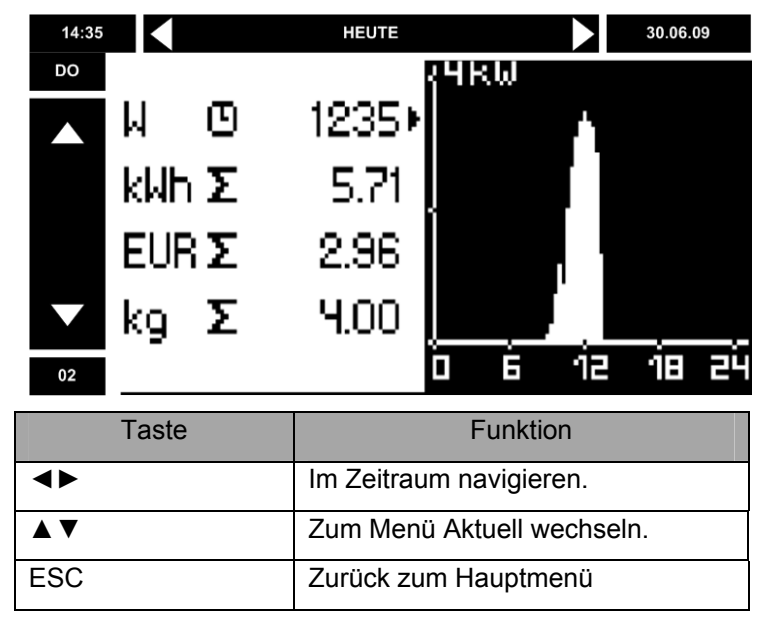

Pfeil rechts neben Tabelle

Markierung der in Grafik angezeigten physikalischen Größe

Einheiten:

W: eingespeiste Leistung

kWh oder MWh: eingespeiste Energie für den angezeigten Zeitraum

EUR: Vergütung für den angezeigten Zeitraum (Im Menü Einstellungen änderbar.)

kg: eingesparte Menge Kohlendioxid (CO²)

Zahl oben links in Grafik:

Maximalwert der Skala

Abhängig von Leistung des Wechselrichters

Horizontale Achse in Grafik:

Zeitskala (z. B. Stunden eines Tages)

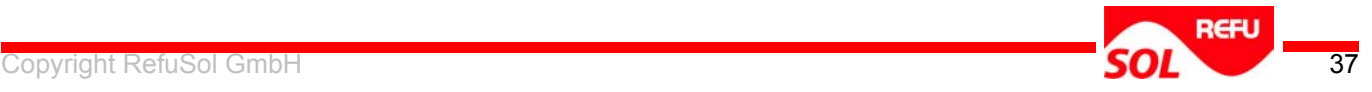

#### **Aktuell**

Aktuell zeigt eine Liste mit den aktuellen elektrischen Werten für Gleichspannungs- und Wechselspannungsseite an.

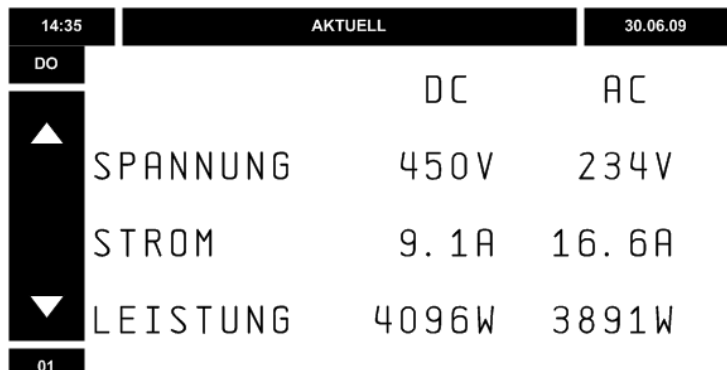

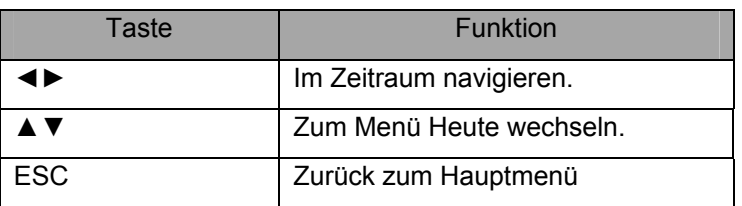

#### **Physikalische Größen**

Folgende physikalische Größen werden angezeigt:

Einspeiseleistung in W (grafisch in den Zeiträumen **HEUTE** und **GESTERN**)

Eingespeiste Energie in kWh oder MWh (grafische Balken-Darstellung in den

#### Zeiträumen **WOCHE, MONAT** und **JAHR**)

Vergütung in länderspezifischer Währung

Werte > 999.000 werden als Faktor angezeigt

Beispiel: 1.234.567 € wird angezeigt als 1.234E6

CO²-Einsparung in kg oder t

Gleich- und Wechselspannung

- Gleich- und Wechselstrom
- Gleich- und Wechselleistung

#### **Zeitraum**

Folgende Zeiträume stehen zur Verfügung:

heute

gestern

aktuelle Woche

vorherige Woche

aktueller Monat

vorheriger Monat

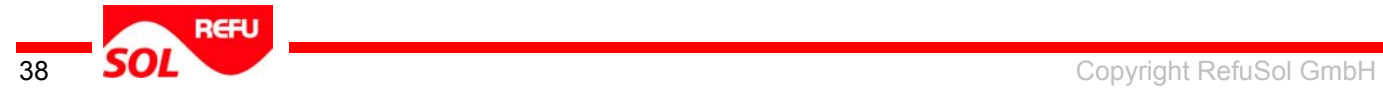

aktuelles Jahr

vorheriges Jahr

seit Inbetriebnahme

Hinweis: Es besteht die Möglichkeit, dass die vom Wechselrichter angezeigten Werte Abweichungen zu den geeichten Stromzähler aufweisen.

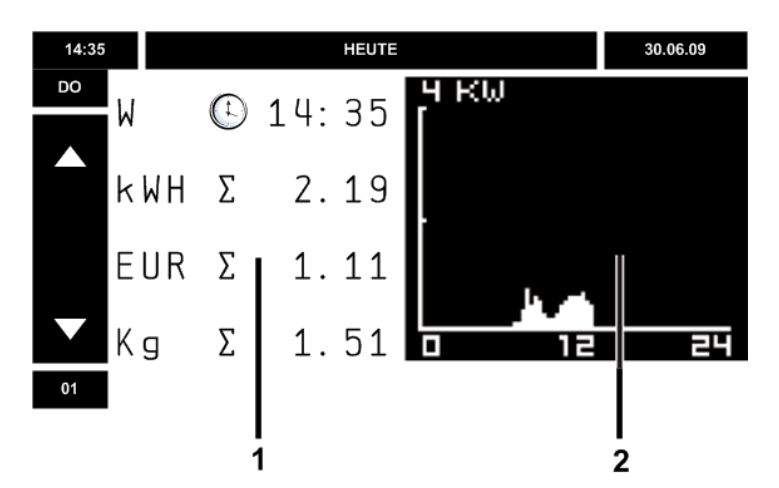

(1) Physikalische Größen

(2) Grafische Darstellung der physikalischen Größe

Physikalische Größen:

Bezeichnung der physikalischen Größe

Aktueller Wert

Spitzenwert **•↑**

Summenwert ∑

Grafische Darstellung der physikalischen Größe

Tag: In Stunden  $(0 - 24)$ 

Woche: Ein Balken pro Tag (Mo. – So.)

Monat: Ein Balken pro Tag

Jahr: Ein Balken pro Monat (Jan. – Dez.)

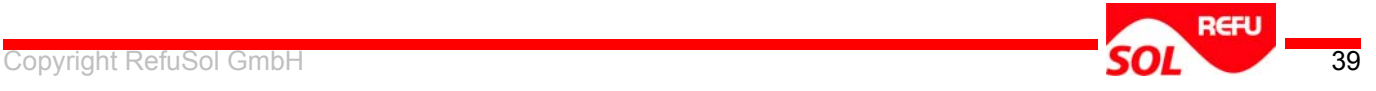

Hinweis:Art und Wert der angezeigten physikalischen Größen ist abhängig vom gewählten Zeitraum. Grafik: In den Zeiträumen **HEUTE** und **GESTERN** erscheint der Verlauf der Einspeiseleistung. In allen anderen Zeiträumen erscheint die eingespeiste Energie pro Zeitintervall. Tabelle: Im Zeitraum **HEUTE** erscheint der aktuelle Leistungswert. In allen anderen Zeiträumen erscheint der Maximalwert.

### <span id="page-39-0"></span>**5.6 Einstellungen**

Im Menü **Einstellungen** sind folgende Einstellungen möglich:

- $\rightarrow$  Zeiteinstellungen
- $\rightarrow$  Sprache
- $\rightarrow$  Alarmlautstärke
- $\rightarrow$  Alarmkontakt-Funktion
- $\rightarrow$  LCD
- → Vergütung
- $\rightarrow$  Anlage
- → Energiezähler

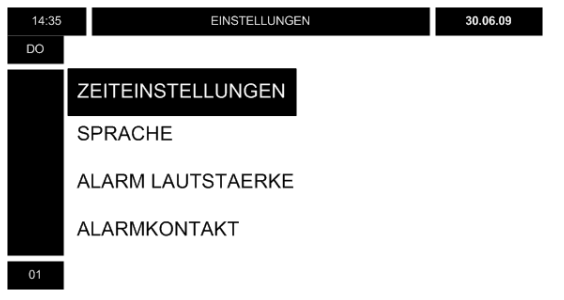

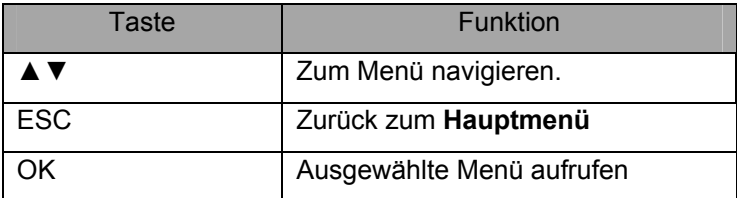

#### **Zeiteinstellungen**

Im Menü **Zeiteinstellungen** sind folgende Einstellungen möglich:

- $\rightarrow$  Datum
- → Uhrzeit
- $\rightarrow$  Datumsformat
- $\rightarrow$  Sommerzeit

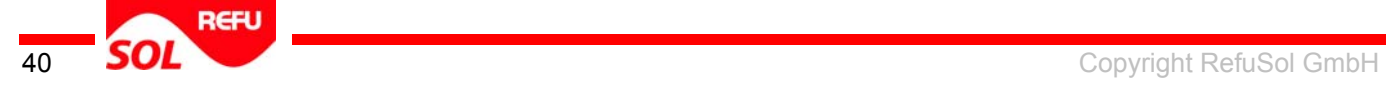

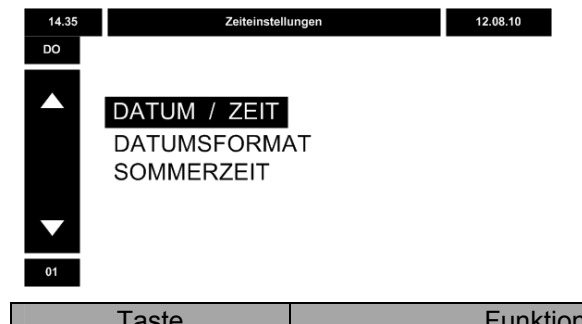

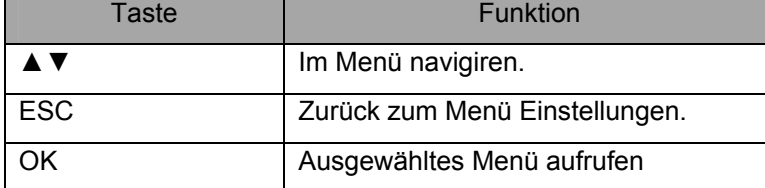

**Datum** 

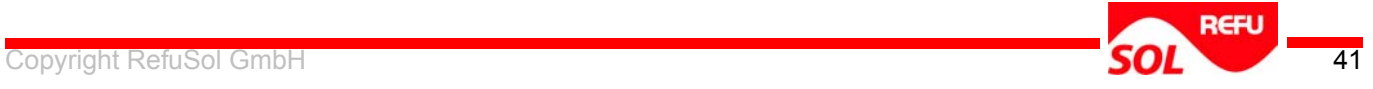

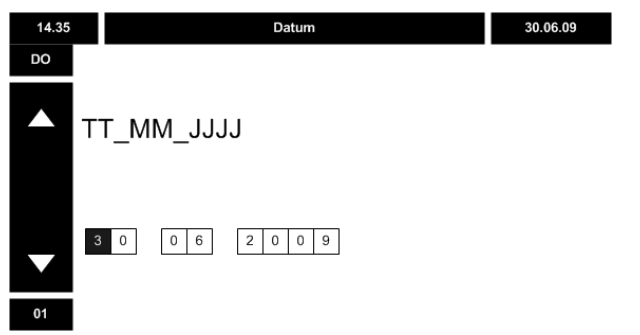

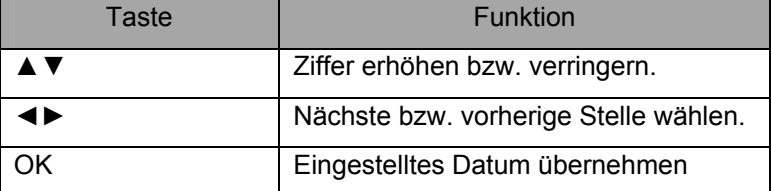

#### **Uhrzeit**

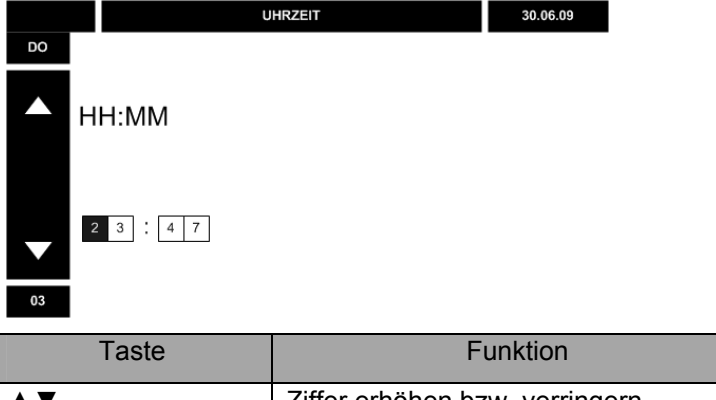

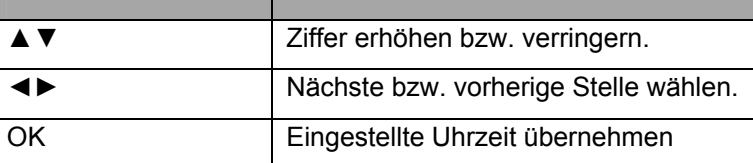

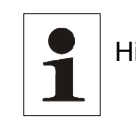

Hinweis: Ändern des Datums oder der Uhrzeit führt möglicherweise zum Überschreiben gespeicherter Daten oder zu Lücken in der Datenaufzeichnung.

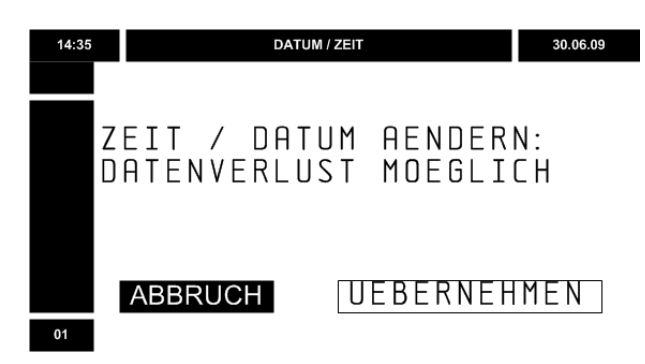

Um die eingestellte Uhrzeit zu übernehmen:

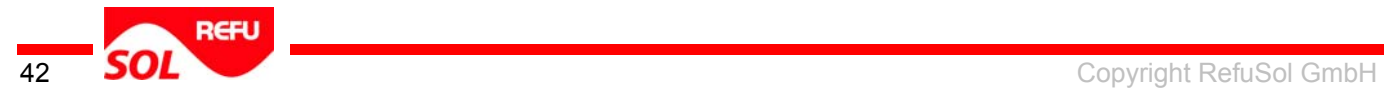

UEBERNEHMEN wählen.

Taste OK drücken.

Um die eingestellte Uhrzeit nicht zu übernehmen:

ABBRUCH wählen

Taste OK drücken.

#### **Datumsformat**

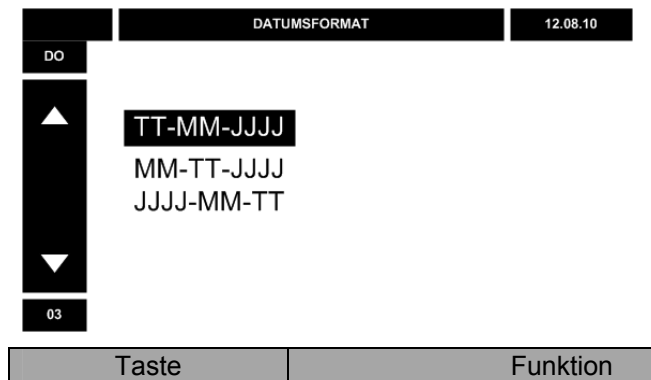

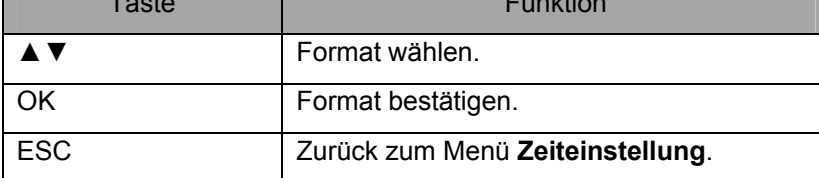

#### **Sommerzeit**

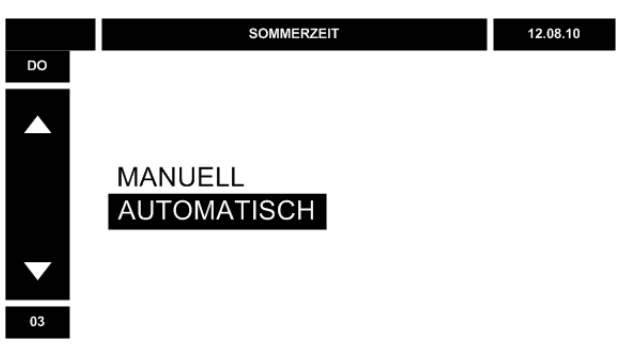

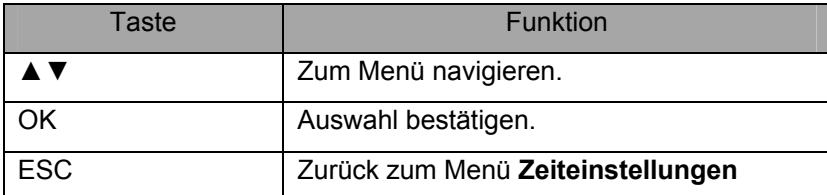

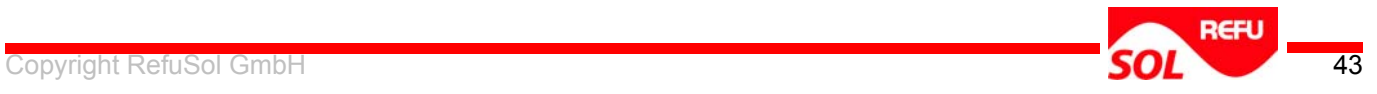

#### **MANUELL**

Es ist notwendig Sommerzeit manuell einzustelle.

#### **AUTOMATISCH**

Wechselrichter stellt Sommerzeit entsprechend eingestelltem Land und Kalender automatisch ein.

Wenn die Option MANUELL gewählt ist, erscheint bei der nächsten Einstellung von Datum oder Uhrzeit folgender Bildschirm:

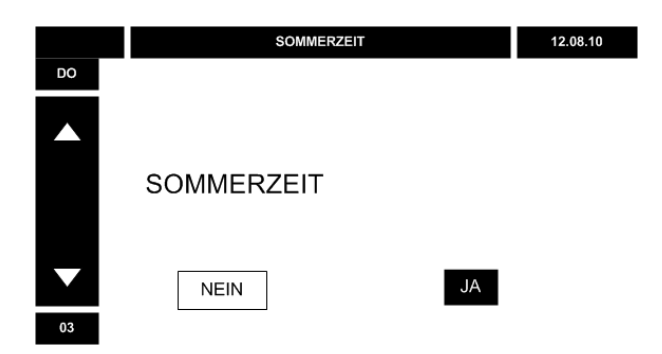

Um Sommerzeit einzustellen:

JA wählen.

Taste OK drücken.

Wechselrichter addiert 1 Stunde auf eingestellte Uhrzeit

Um Sommerzeit nicht einzustellen:

NEIN wählen.

Taste OK drücken.

Wechselrichter verwendet eingestellte Uhrzeit unverändert.

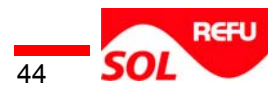

#### **Sprache**

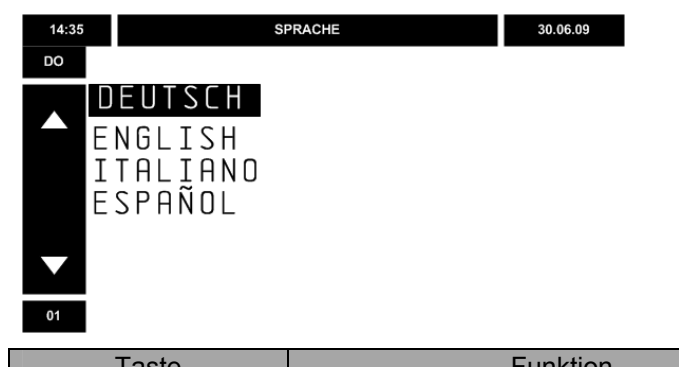

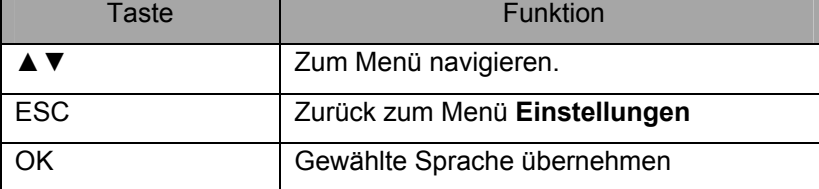

#### **Alarmlautstärke**

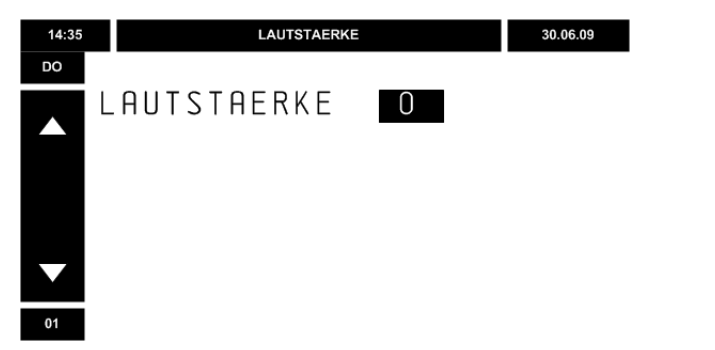

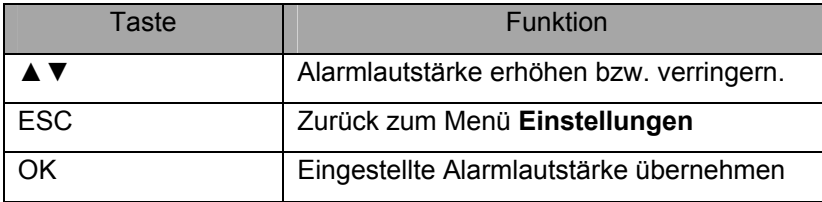

#### **Alarmkontakt**

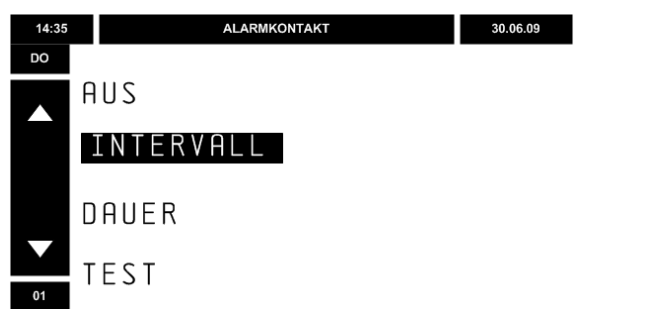

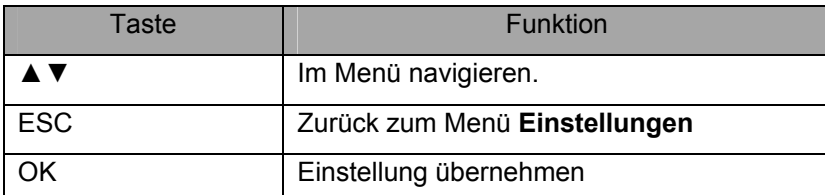

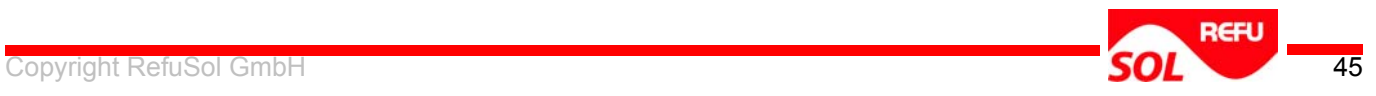

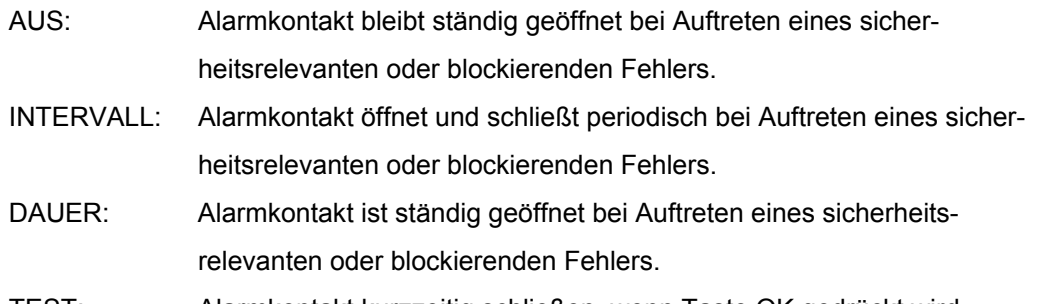

TEST: Alarmkontakt kurzzeitig schließen, wenn Taste OK gedrückt wird.

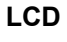

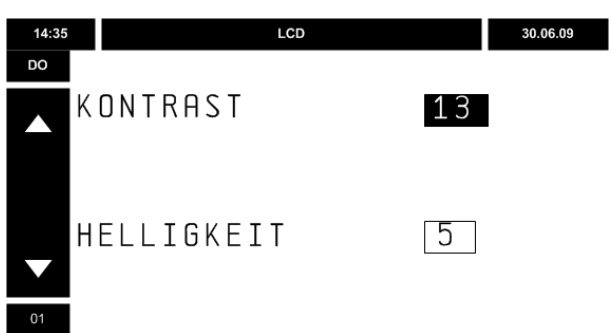

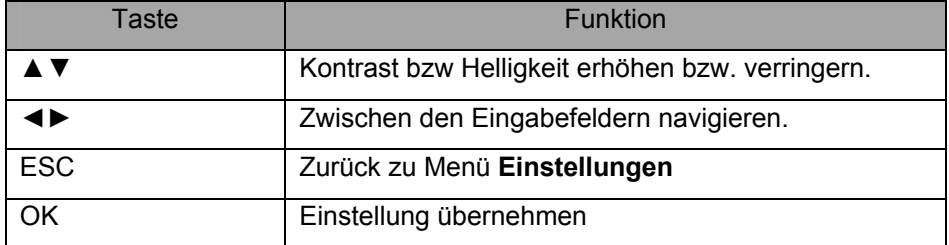

#### **Einspeisevergütung**

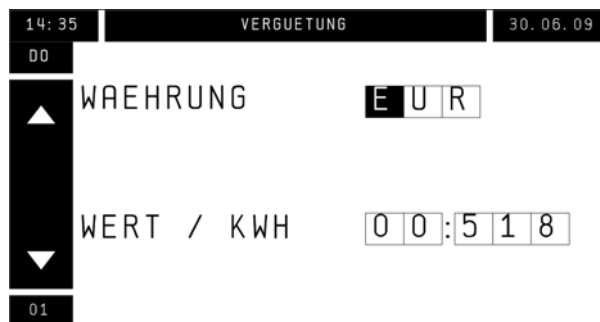

Taste **Funktion** WAEHRUNG | Währung in der die Einspeisevergütung angezeigt wird WERT/KWH Wert für 1 kWh eingespeisten Strom (für Vergütungsverrechnung) ▲▼ Ziffer oder Buchstabe erhöhen bzw. verringern. ◄► Zwischen den Eingabefeldern navigieren. ESC Zurück zu Menü **Einstellungen** OK Einstellung übernehmen

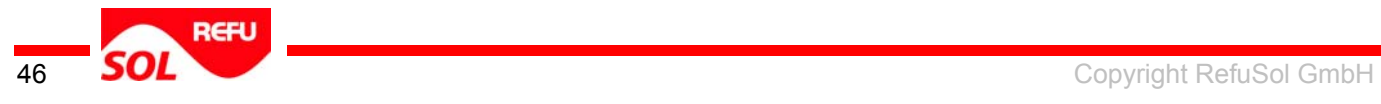

#### **ANLAGE**

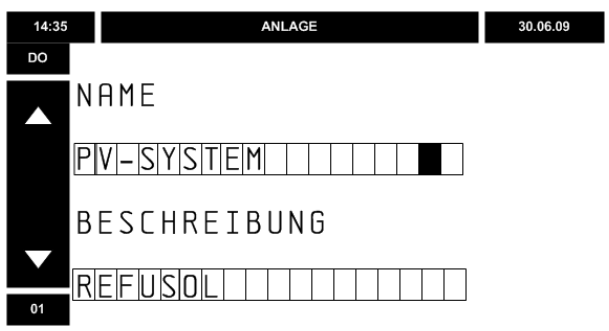

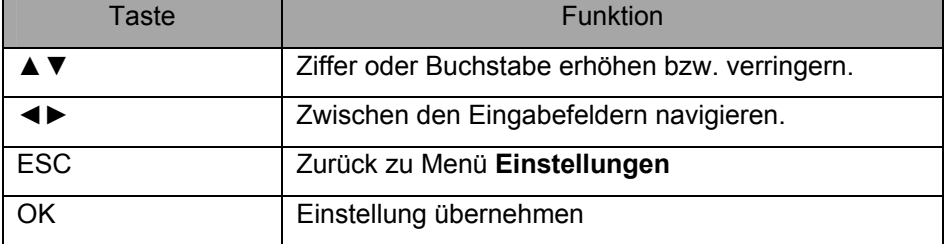

#### **Energiezähler**

Der Energiezähler ermöglicht das Zählen der Energie und Betriebsstunden seit Start des Wechselrichters bzw. seit einem Reset des Energiezählers.

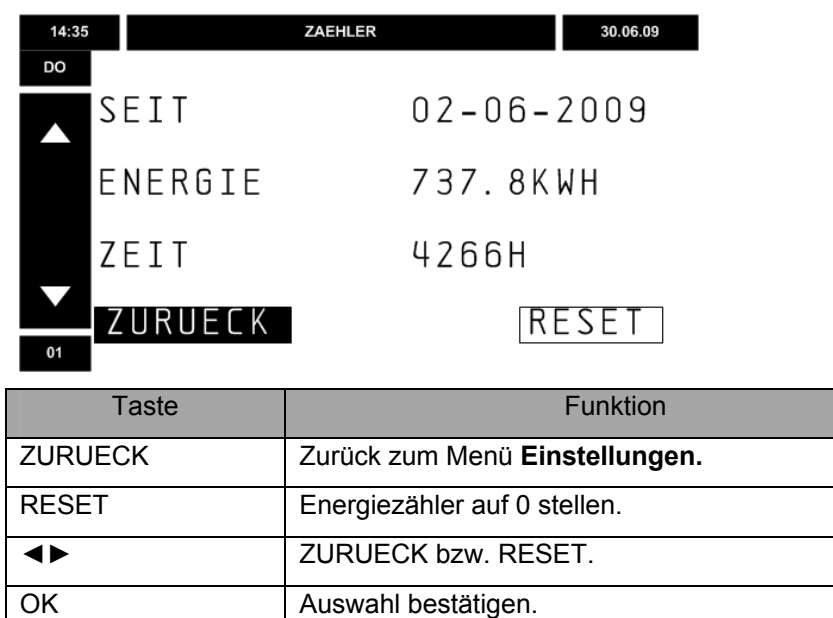

OK Zurück zum Menü Einstellungen.

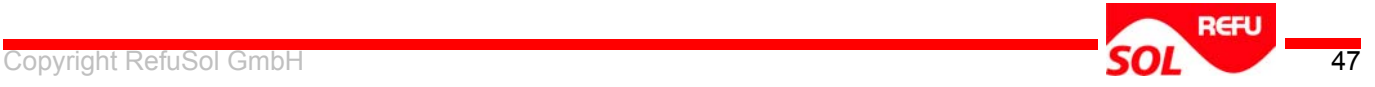

### <span id="page-47-0"></span>**5.7 Informationen**

Das Menü **Informationen** zeigt folgende Informationen:

Betriebsdaten

Anlagedaten

Wechselrichter-Typ

Wechselrichter-Version

Ereignisinformationen

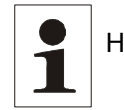

Hinweis: Das Menü Informationen zeigt lediglich die Werte. Ändern der Werte ist nicht möglich.

#### **Betriebsdaten**

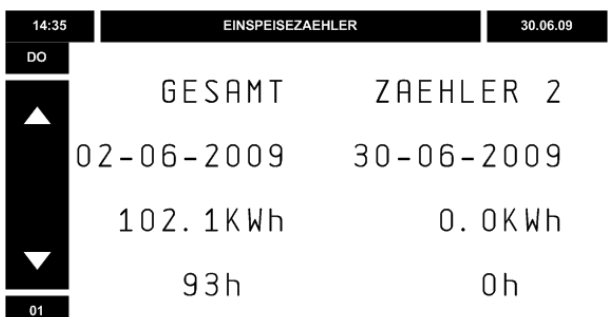

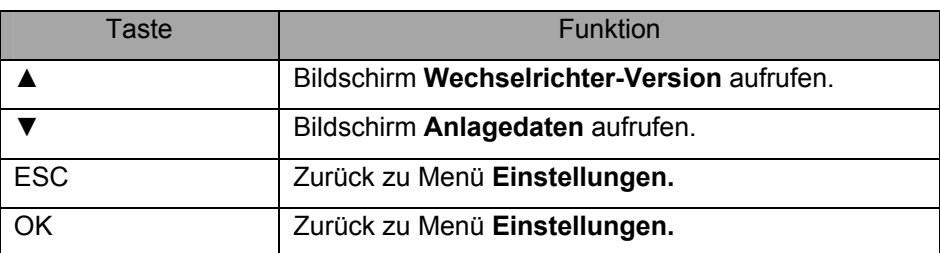

GESAMT: Zeigt Einspeisedaten des Wechselrichters seit Inbetriebnahme Zurücksetzen ist nicht möglich.

ZAEHLER 2: Zeigt Einspeisedaten des Wechselrichters seit letztem Reset von Zähler 2.

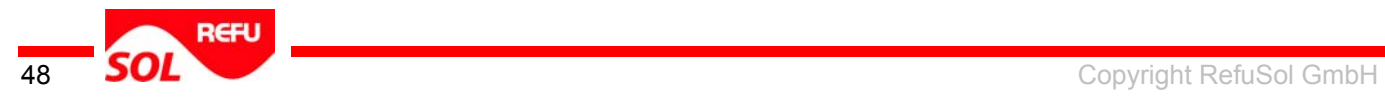

#### **Anlagedaten**

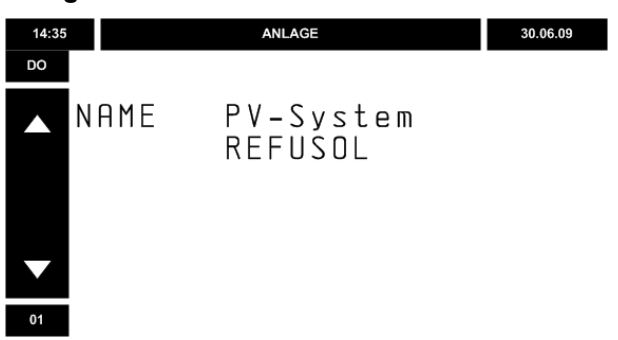

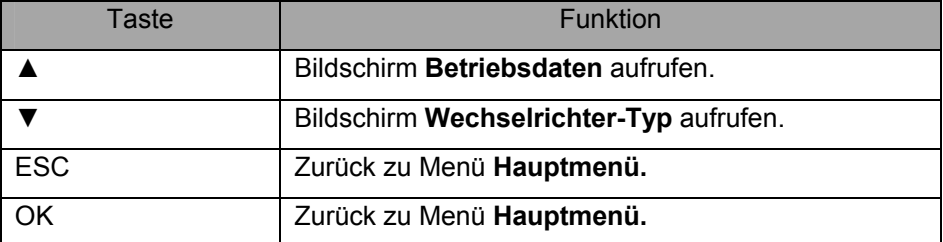

NAME: Zeigt Name der PV-Anlage

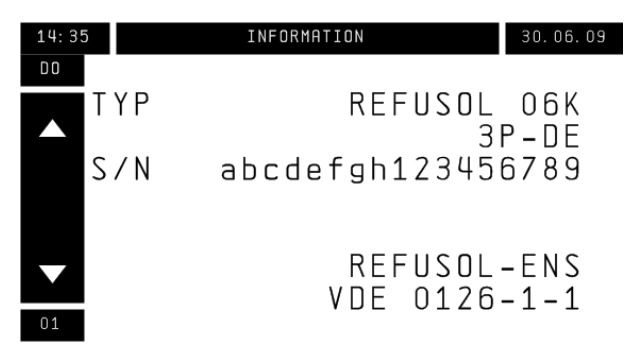

S/N: Zeigt Wechselrichter-Seriennummer.

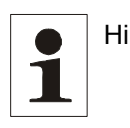

Hinweis: Seriennummer bei Kontakt mit REF*SOL*® -Service bereithalten. Nach Veränderung der Wechselrichter**-**Netzwerkparameter zeigt das Display den Hinweis: BENUTZERDEFINIERTE NETZUEBERWACHUNG.

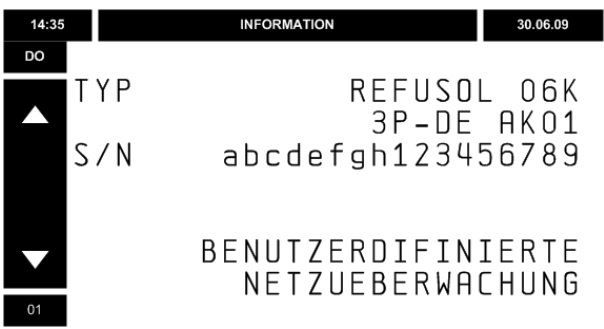

Zeigt benutzerdefinierte Netzüberwachung.

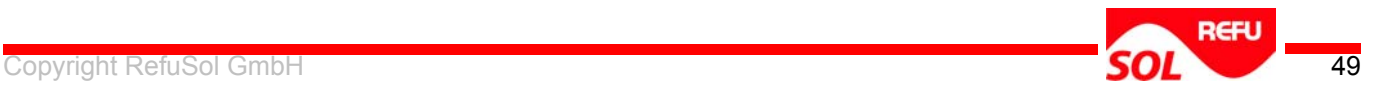

#### **Wechselrichter-Version**

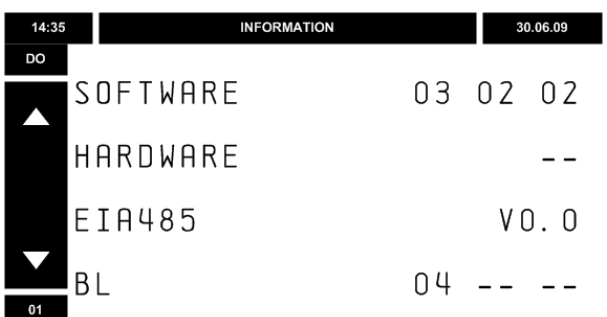

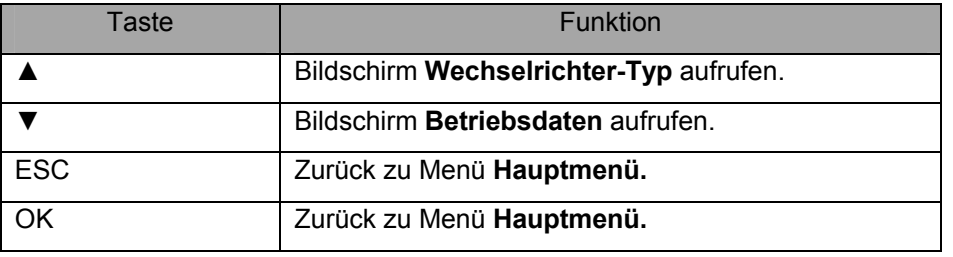

SOFTWARE: Zeigt Version der Wechselrichter-Software.

HARDWARE: Zeigt Version der Wechselrichter-Hardware

RS485: Zeigt Version der Datenbus-Software.

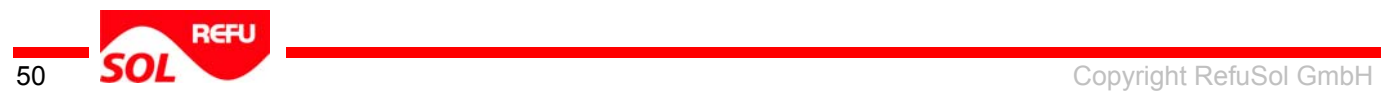

# <span id="page-50-0"></span>**5.8 Fehleranzeige**

Die Fehleranzeigen sind Anzeigen für den Bediener. Auftretende Fehler werden etwas verzögert angezeigt. Der Wechselrichter zeigt bei einem Fehler die Fehlerart und den Fehlercode. Fehlerursachen und Maßnahmen siehe Kapitel [9](#page-59-0).

Es gibt drei Arten von Fehlern:

Schwerwiegende Fehler

blockierende Fehler

nicht blockierende Fehler

#### **Schwerwiegende Fehler**

# **Zerstörung des Wechselrichters durch schwerwiegende Fehler!**

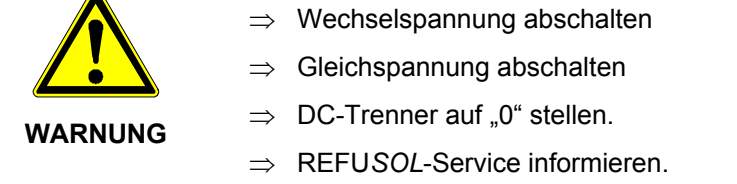

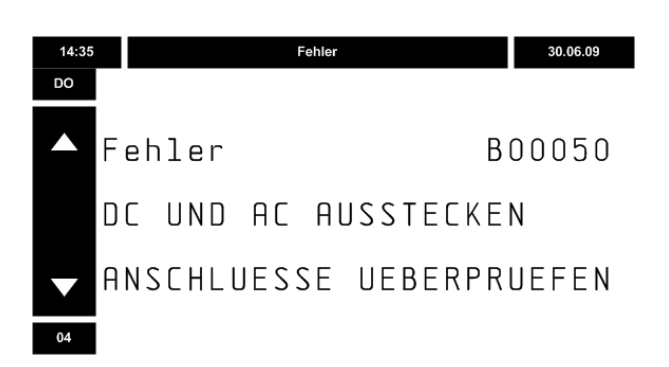

#### **Blockierende Fehler**

#### **Lebensgefahr durch Stromschlag!**

 $\Rightarrow$  Wechselrichter ausschließlich durch REFUSOL<sup>®</sup> -Service oder von REFU autorisierter Servicepartner öffnen lassen.

**GEFAHR** 

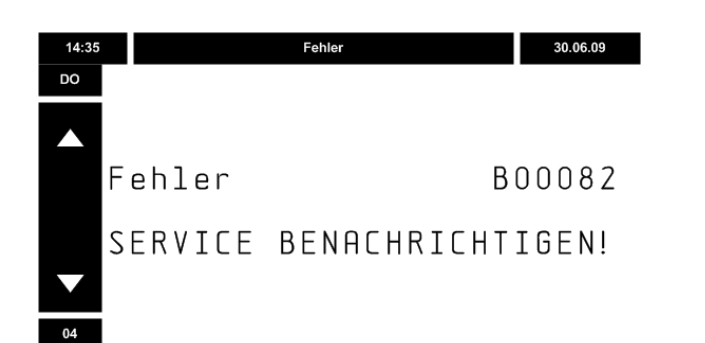

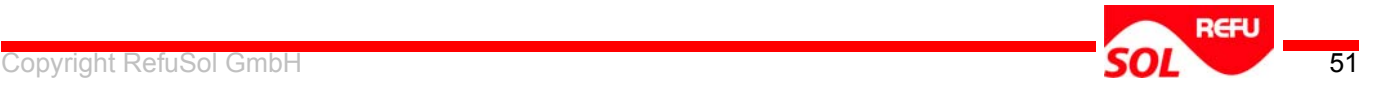

Bei einem blockierenden Fehler:

ist der Wechselrichter dauerhaft abgeschaltet.

gibt der Wechselrichter einen optischen Alarm aus (rote LED blinkt).

gibt der Wechselrichter einen akustischen Alarm aus.

schließt der Wechselrichter den Alarmkontakt.

Einstellung: siehe Bildschirm **Einstellungen → Funktion Alarmkontakt.** 

Das Beheben des blockierenden Fehlers und Einschalten des Wechselrichters ist ausschließlich durch den Service möglich.

Um den akustischen Alarm zu beenden:

Beliebige Taste drücken.

Um die Fehleranzeige zu löschen:

Taste ESC drücken.

Wenn der akustische Alarm aktiviert ist:

Wechselrichter schaltet akustischen Alarm ab.

Taste ESC erneut drücken.

Wechselrichter zeigt den Startbildschirm.

Rote LED blinkt, solange der Fehler besteht.

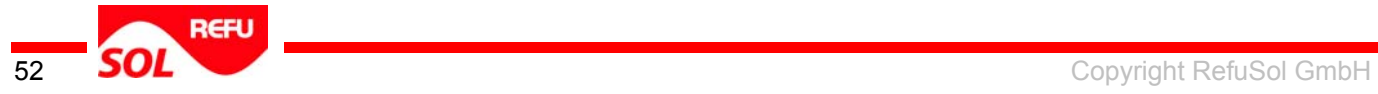

### <span id="page-52-0"></span>**5.9 Fernüberwachung von REFU***SOL***®**

Zur Fernüberwachung stehen dem Anwender folgende Möglichkeiten zur Verfügung:

- RefuLog Anbindung nur über PMU möglich und ab Firmware V 05-00-S
- SolarLog von der Fa. Solare Datensysteme GmbH

Für RefuLog / SolarLog erfolgt die Auslesung der Daten aus dem Wechselrichter über die geräteinterne RS485 Schnittstelle.

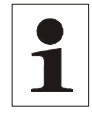

Hinweis: Die Anschlusskabel für RS485, Relais und Sensorschnittstelle müssen geschirmt sein! Der Schirm ist nach Vorschrift des Steckerherstellers aufzulegen.

#### **Anbindung an das RefuLog Portal:**

Schließen Sie die Wechselrichter über RS485 an die Refu PMU an. Die Konfiguration der PMU erfolgt über die Software Refu PMUvis, diese können Sie unter [www.refusol.com](http://www.refusol.com/) herunterladen.

Folgende Einstellungen müssen am Wechselrichter vorgenommen werden:

#### USS – Adresse einstellen

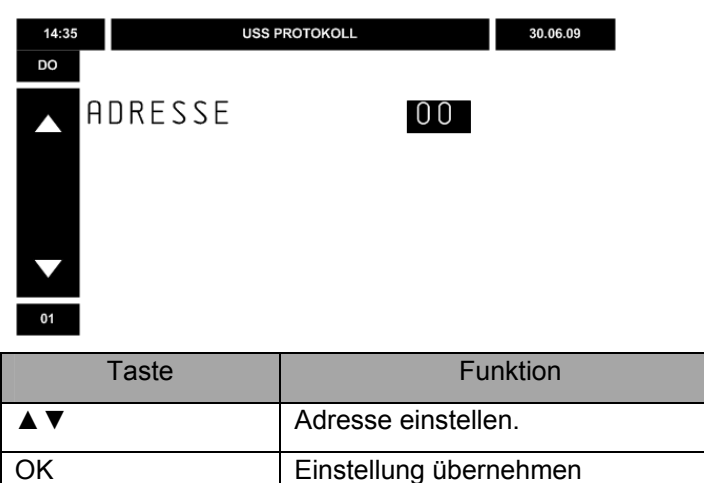

#### **Parameter 472.0 muss auf 1 gestellt werden unter:**

**Einstellungen – Portal – Konfigversendung – 1 mit OK bestätigen.** 

Nun können Sie Ihre Anlage an unserem RefuLog Portal [www.refulog.de](http://www.refulog.de/) anlegen. Für den erhalt des Aktivierungscodes für Ihre Wechselrichter, senden Sie eine E-Mail an [sales@refusol.com,](mailto:sales@refusol.com) mit der Angabe der S/N Ihrer Geräte.

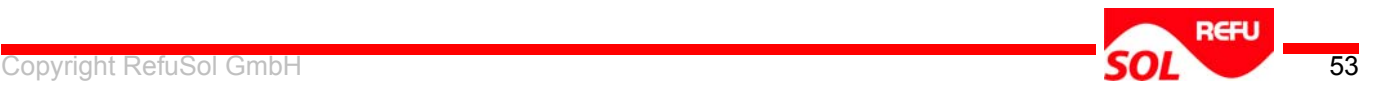

# <span id="page-53-0"></span>**6 Service - Menü**

Das Menü Service bietet folgende Informationen und Funktionen:

**Ereignisliste** 

Parameter anzeigen

Isolationsprüfung aktivieren / deaktivieren / konfigurieren

Neukonfiguration

Inbetriebnahmedatum anzeigen

Einspeisezähler anzeigen

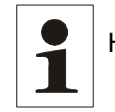

Hinweis: Anzeigen weiterer Parameter und Ändern der Parameter ist ausschließlich mit separatem Service-Tool möglich.

Um das Service-Menü aufzurufen:

Im Menü Einstellungen den Punkt Datum/Uhrzeit wählen und die Tasten ◄ und ► ca.

3 Sek. Gleichzeitig drücken.

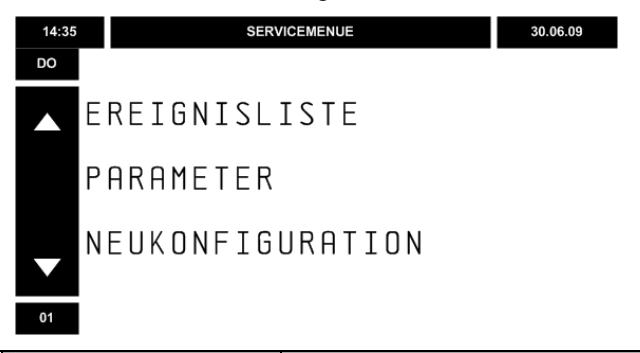

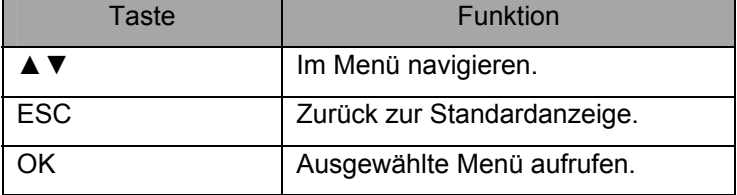

#### **Ereignisliste**

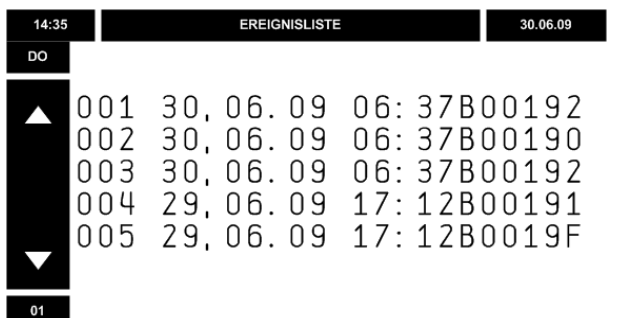

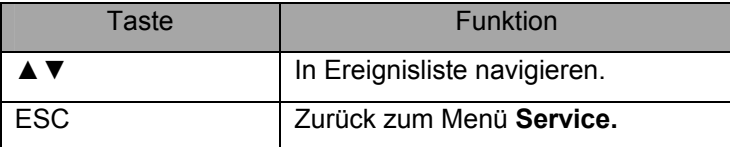

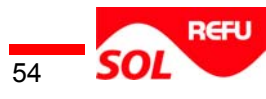

#### Spalten:

- 1. Spalte: Nr. des Ereignisses
- 2. Spalte: Datum des Ereignisses
- 3. Spalte: Uhrzeit des Ereignisses
- 4. Spalte: Code des Ereignisses

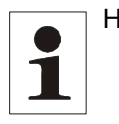

Hinweis: Der Wechselrichter zeigt die letzten 100 erkannten Ereignise . Erläuterungen zu den Ereignissen siehe Kap. 10.1 Ereignistabelle. Ereigniscode und Seriennummer bei Kontakt mit REFU*SOL*® -Service bereithalten.

#### **Parameter**

In einigen Versorgungsbereichen weichen zeitweise oder dauerhaft die Werte für Versorgungsspannung und Frequenz von den werkseitigen Einstellungen ab. Es ist möglich, REFU*SOL*® - Wechselrichter auf diese Werte anzupassen. Kontaktieren Sie hierzu den REFU*SOL*® -Service.

Die Bildschirme **Parameter** zeigen den gültigen ENS-Typ und die aktuell eingestellten Parameter, wie Startzeit, Minimal- und Maximalwerte von Frequenz und Spannung mit den zugehörigen Reaktionszeiten.

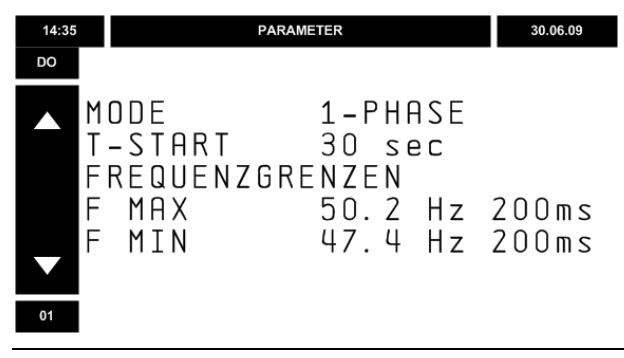

Hinweis: Ändern der Parameter ist ausschließlich mit dem REFU*SOL*® -Service-Tool durch zertifizierte Personen möglich.

#### **Neukonfiguration**

Wechselrichter zeigt Bildschirm Start Erstinbetriebnahme (siehe Kap. 4.1 Erstinbetriebnahme Wechselrichter).

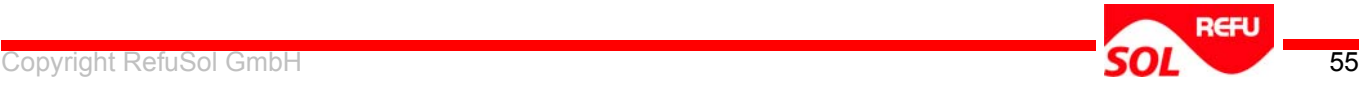

#### **Inbetriebnahme**

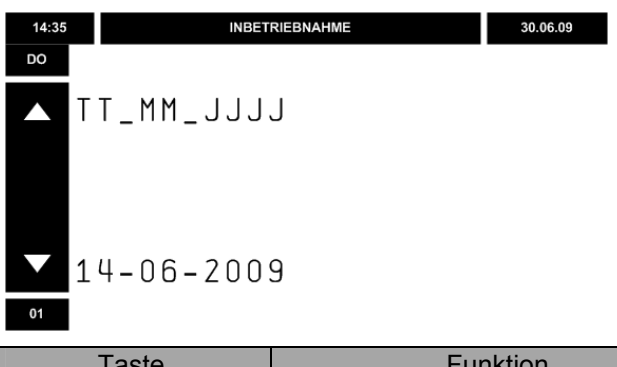

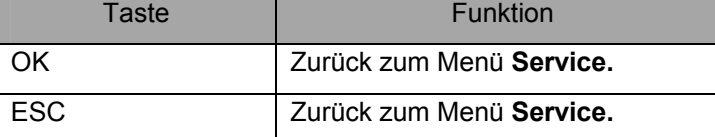

#### Zeigt Datum der Inbetriebnahme

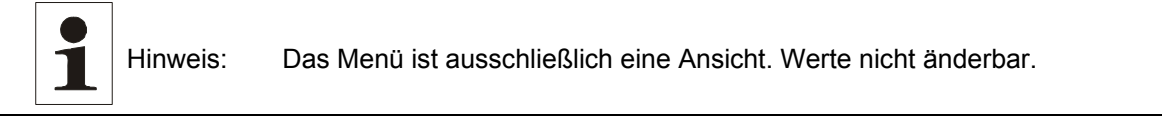

#### **Zähler**

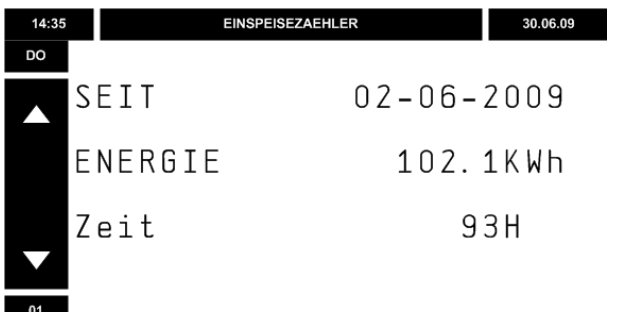

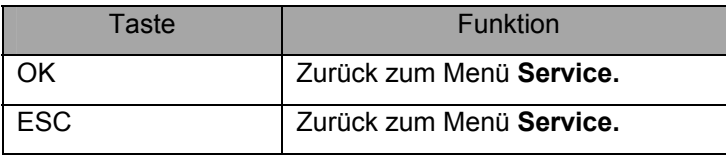

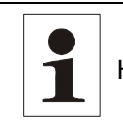

Hinweis: Das Menü ist ausschließlich eine Ansicht. Werte nicht änderbar.

#### **Wechselrichter-Nummerierung**

Um nach der Inbetriebnahme die Wechselrichter-Nummerierung zu ändern:

#### Im Service-Menü **Neukonfiguration** wählen.

Nummerierung ändern siehe Kap. 4.1 Erstinbetriebnahme Wechselrichter, Unterpunkt Wechselrichter-Nummerierung.

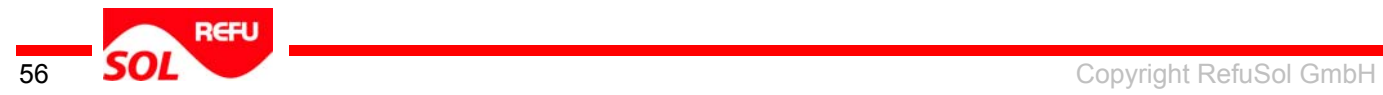

# <span id="page-56-0"></span>**7 Wartung**

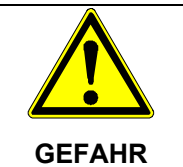

#### **Lebensgefahr durch Stromschlag!**

 $\Rightarrow$  Wechselrichter ausschließlich durch REFUSOL® -Service oder von REFU autorisierter Servicepartner öffnen lassen.

#### **Lebensgefahr durch hohe Gleich- und Wechselspannung!**

- $\Rightarrow$  Isolierende Schutzkleidung und Gesichtsschutz tragen.
- $\Rightarrow$  Wartung oder Reinigung ausschließlich von ausgebildeten Fachpersonal durchführen lassen. Das ausgebildete Fachpersonal benötigt die Zulassung des zuständigen Energieversorgers

Vor jeder Wartung oder Reinigung:

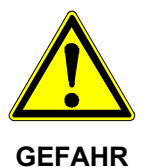

 $\Rightarrow$  Schaltknebel des DC-Trenners auf 0 stellen.

 $\Rightarrow$  Netzspannungsversorgung abschalten (Sicherung).

- $\Rightarrow$  Anschlüsse (DC/AC) mindestens 5 Minuten nicht berühren (Entladezeit Kondensatoren)
- $\Rightarrow$  Sicherstellen, dass DC-Kabel spannungsfrei sind.

Bei REF*SOL*® Wechselrichter ohne DC-Trenner:

- $\Rightarrow$  Stecker in folgenden Reihenfolge ziehen;
	- 1. AC-Seite
	- 2. DC-Seite

### <span id="page-56-1"></span>**7.1 Wartung**

Der Wechselrichter ist wartungsfrei.

### <span id="page-56-2"></span>**7.2 Reinigung**

#### **Beschädigung des Lüfters durch hohe Drehzahlen!**

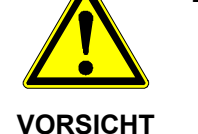

 $\Rightarrow$  REFUSOL<sup>®</sup> Wechselrichter ausschließlich vorsichtig mit Pressluft reinigen.

Um die Kühlung sicherzustellen regelmäßig:

Lüfterschlitze reinigen mit:

- **Staubsauger**
- Weicher Bürste
- Pressluft

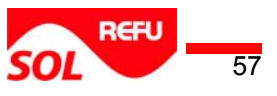

# <span id="page-57-0"></span>**8 Außerbetriebnahme**

#### **Lebensgefahr durch hohe Gleich- und Wechselspannung!**

- $\Rightarrow$  Isolierende Schutzkleidung und Gesichtsschutz tragen.
- $\Rightarrow$  Wartung oder Reinigung ausschließlich von ausgebildetem Fachpersonal durchführen lassen. Das ausgebildete Fachpersonal benötigt die Zulassung des zuständigen Energieversorgers

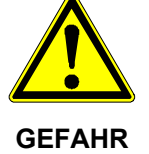

- Vor jeder Wartung oder Reinigung:
- $\Rightarrow$  Netzspannungsversorgung abschalten (Sicherung).
- $\Rightarrow$  Schaltknebel des DC-Trenners auf 0 stellen.
- $\Rightarrow$  Anschlüsse (DC/AC) mindestens 5 Minuten nicht berühren (Entladezeit Kondensatoren)
- $\Rightarrow$  Sicherstellen, dass DC-Kabel spannungsfrei sind.

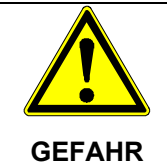

#### **Lebensgefahr durch Herabfallen des Wechselrichters!**

- $\Rightarrow$  Der Montagewand und dem Gerätegewicht angemessene Befestigungsmittel verwenden.
- $\Rightarrow$  Bei Montage und Demontage Sicherheitsschuhe tragen.

Anschlüsse des Wechselrichters entfernen:

Netzspannungsversorgung abschalten (Sicherung)

Kabel aus Wechselspannungsanschluss entfernen.

DC-Trenner auf 0 stellen und Stecker der Eingangsspannung (DC-Seite) ziehen.

Verbleibende Anschlüsse nach Wahl ziehen.

Wechselrichter wie folgt demontieren:

Arretierschrauben (Papierstreifen) lösen und entfernen.

Wechselrichter nach oben aus der Wandhalterung heben.

Wandhalterung wie folgt demontieren:

Wandhalterung abschrauben

Wandhalterung an der Rückseite des Wechselrichters einhängen.

Mit Arretierschrauben Wandhalterung sichern.

Bei Rücksendung:

Wechselrichter in Verpackung des Ersatzgerätes verpacken.

Bei Einzelversand:

Zusatzverpackung von REFU anforden bzw. wiederverwenden.

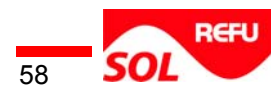

#### **Verpackung**

Wechselrichter wie folgt verpacken;

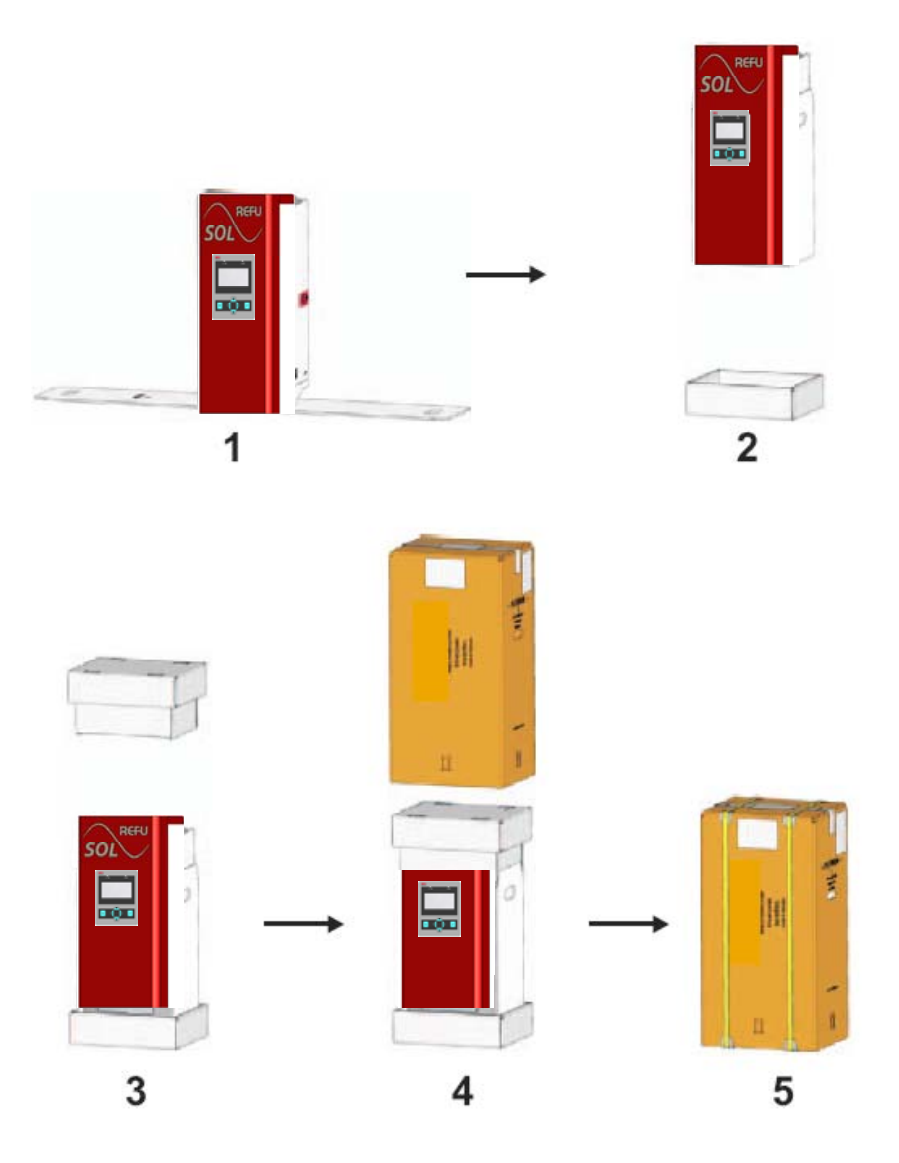

- 1. Wechselrichter auf Innenverpackung abstellen.
- 2. Wechselrichter mit Innenverpackung in Bodenpolster stellen.
- 3. Deckelpolster auf Wechselrichter stecken.
- 4. Karton auf Wechselrichter schieben.
- 5. Karton mit Sicherungsbändern verzurren.

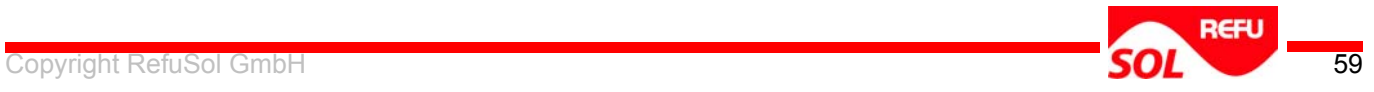

# <span id="page-59-0"></span>**9 Fehlersuche**

Um den Fehler einzugrenzen, bei Benachrichtigung des Service folgende Informationen bereithalten:

Angezeigte Fehlernummer (Nr.)

Seriennummer des Wechselrichters (siehe Kap. 5.7 Informationen)

#### **Ereignistabelle**

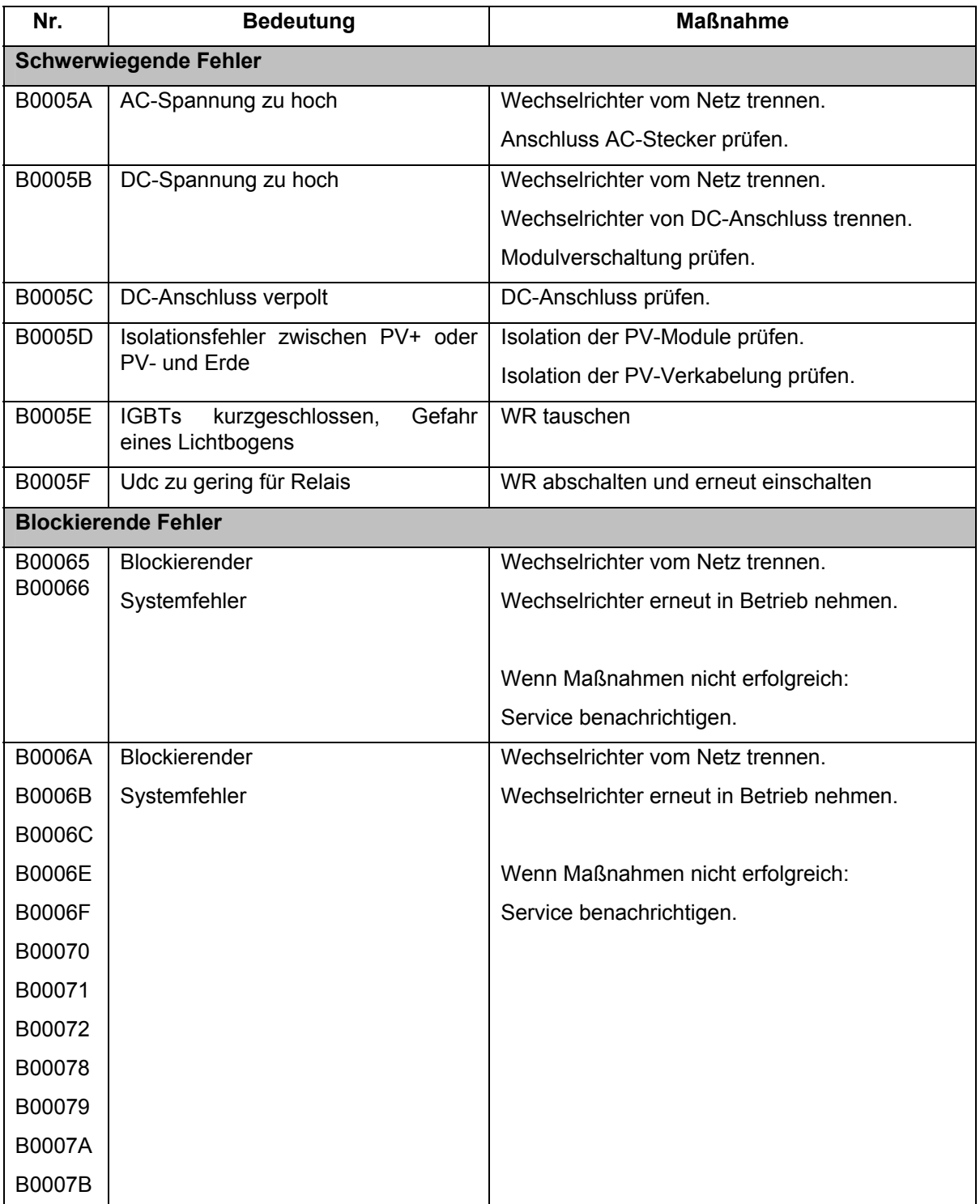

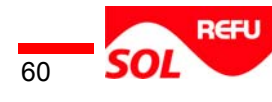

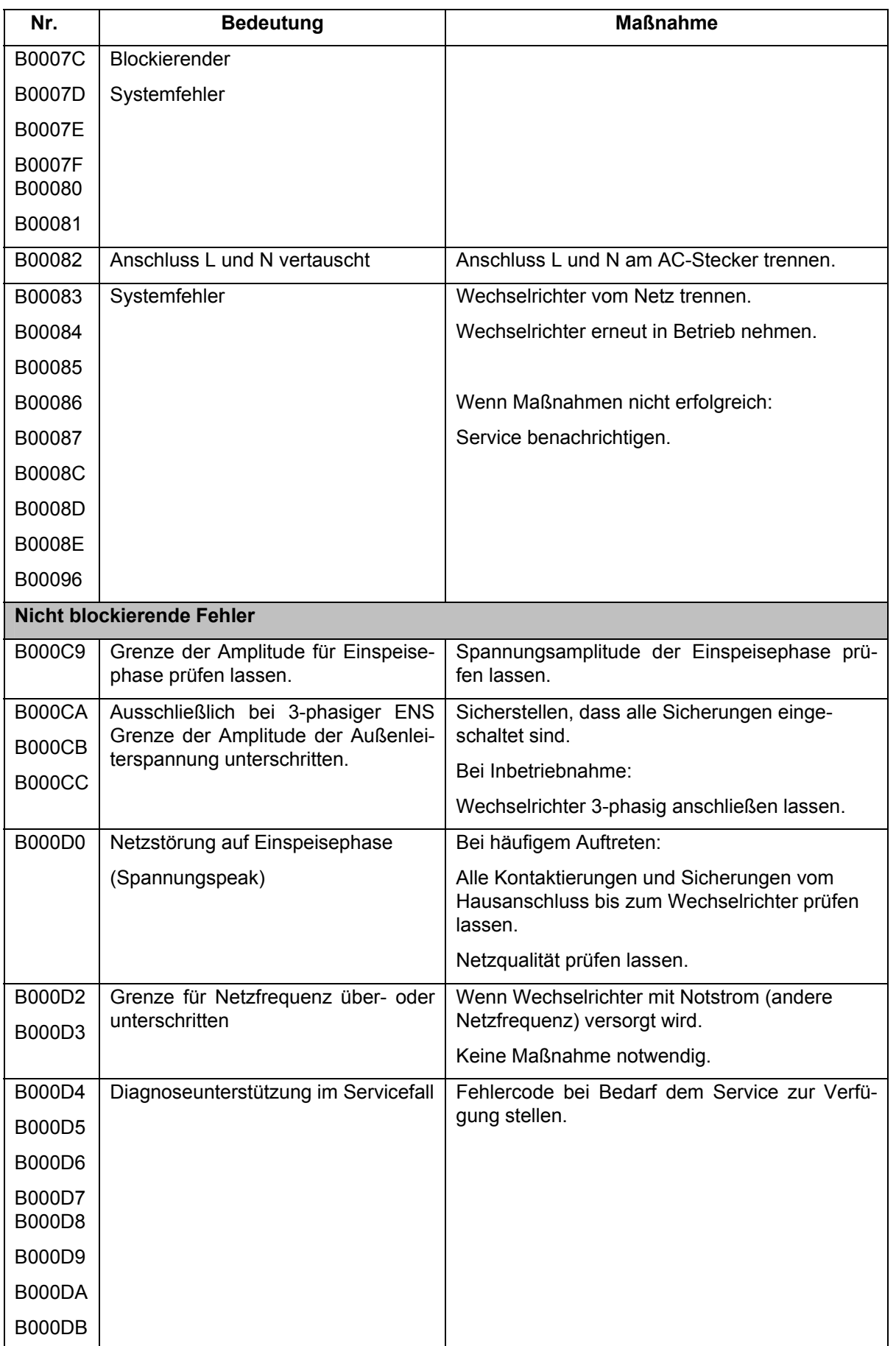

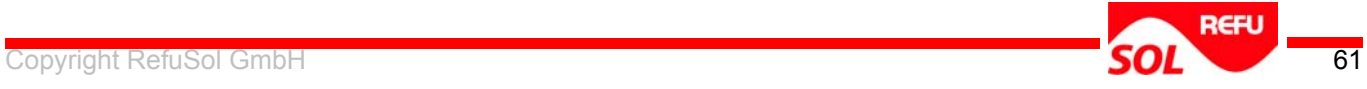

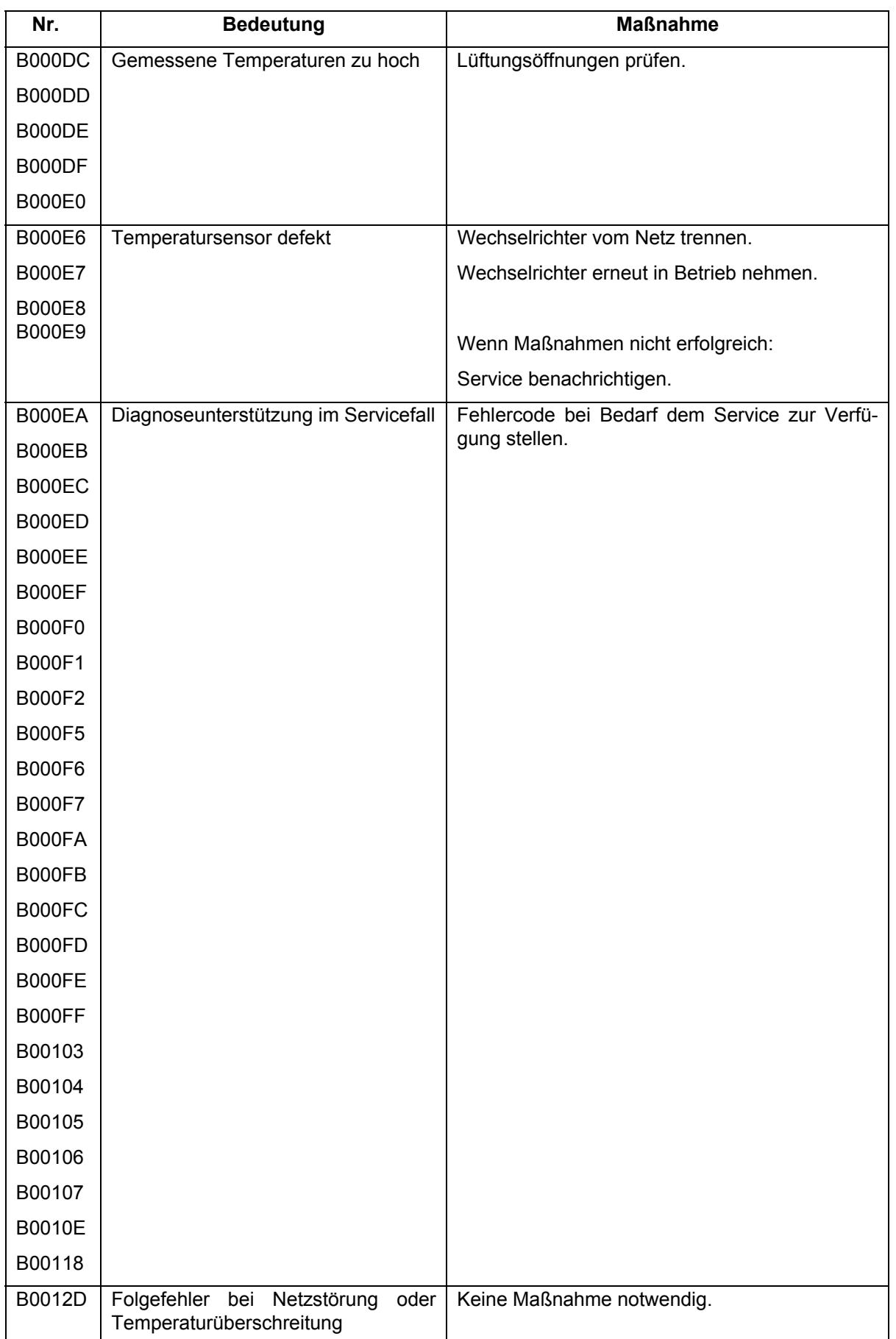

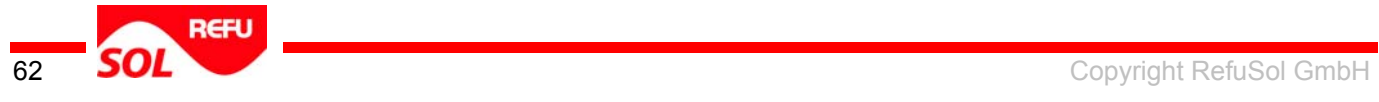

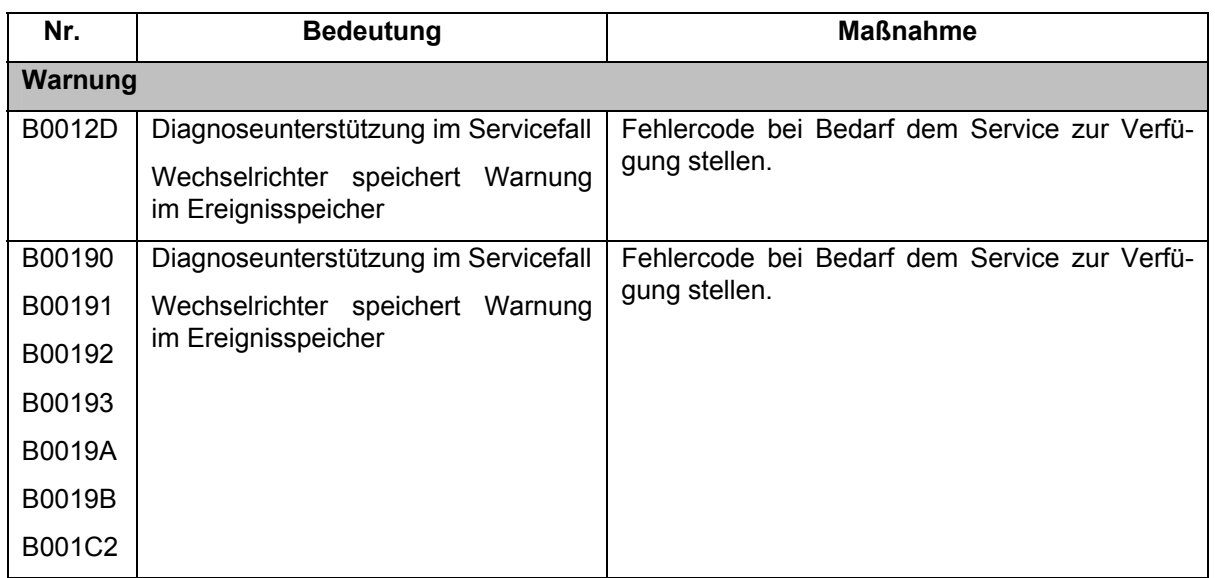

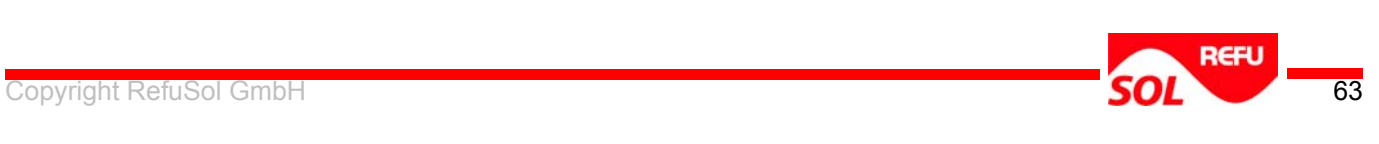

# **10 Technische Daten**

<span id="page-63-0"></span>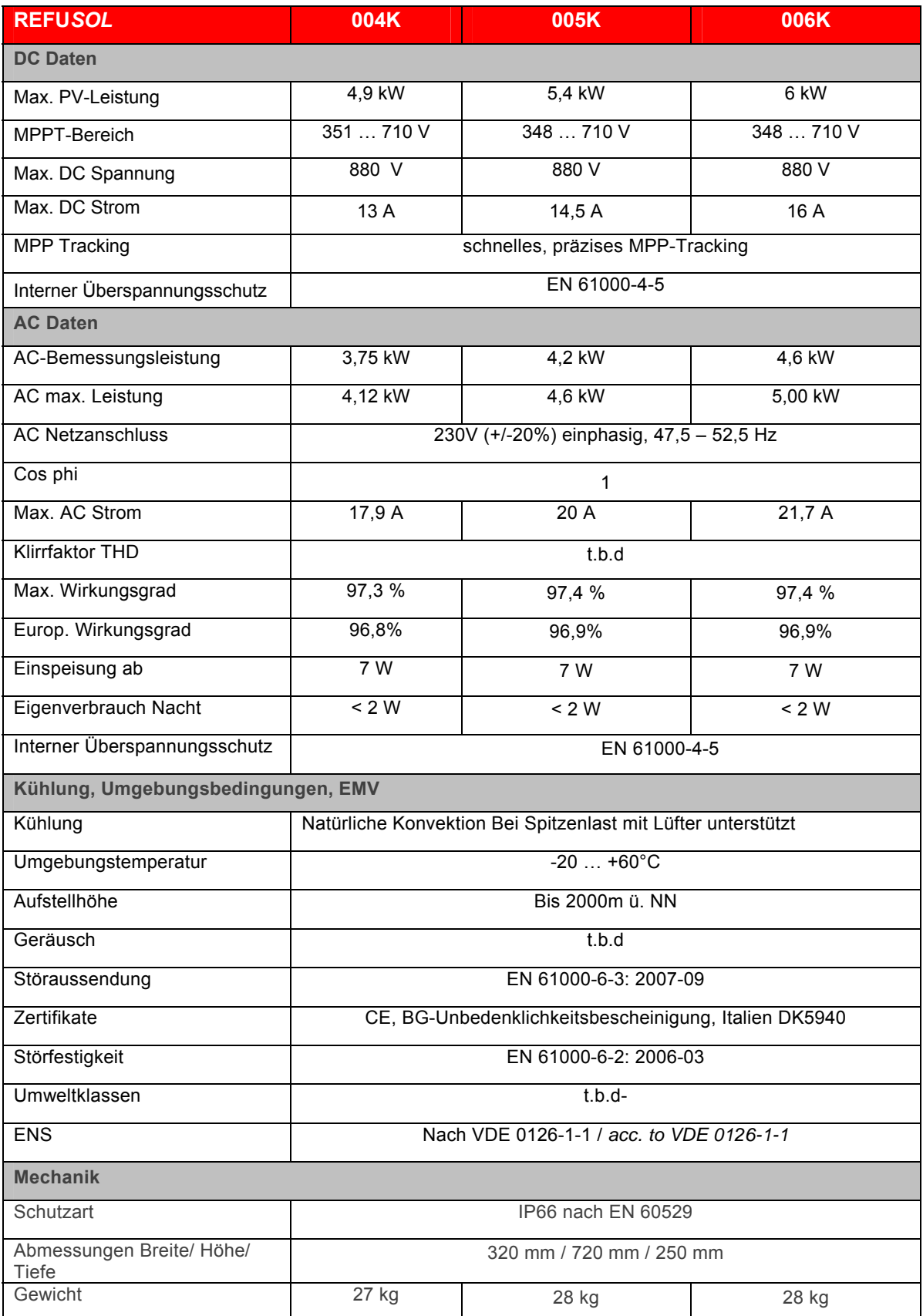

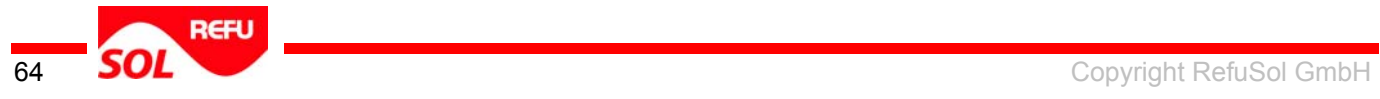

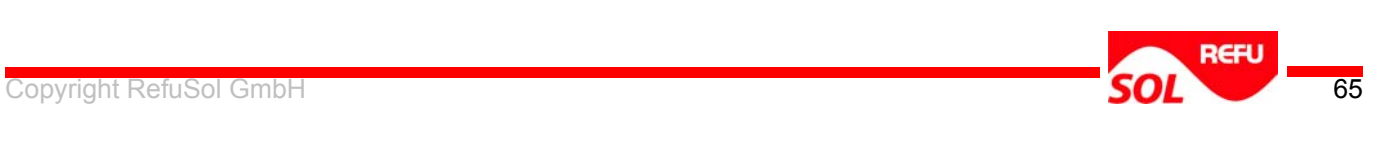

# <span id="page-65-0"></span>**11 Kontakt**

Bei Fragen zur Projektierung vom REFU*SOL*® wenden Sie sich bitte an: RefuSol GmbH Uracherstr. 91 D-72555 Metzingen, Deutschland Telefon +49 (0) 7123.969-102 Fax +49 (0) 7123.969-333 [info@refusol.com](mailto:info@refusol.com) [www.refusol.com](http://www.refusol.com/)

Bei Fragen zu Störungen oder technischen Problemen wenden Sie sich bite an: Service-Hotline: +49 (0)7123 / 969 – 202 (an Arbeitstagen von 8:00 – 17:00 Uhr) Telefax: +49 (0)7123 / 969 – 235 Email: [service@refusol.com](mailto:service@refusol.com)

#### **Folgende Daten sollten Sie parat haben:**

- Genaue Beschreibung des Fehlers, evt. HEX-Code des Fehlers (P0017.00)
- Zur Erfassung der Daten empfehlen wir das dem REFU*SOL* beiliegende Fehlerprotokoll zu verwenden, ggf. Download über [www.refusol.com](http://www.refusol.com/)
- Typenschilddaten

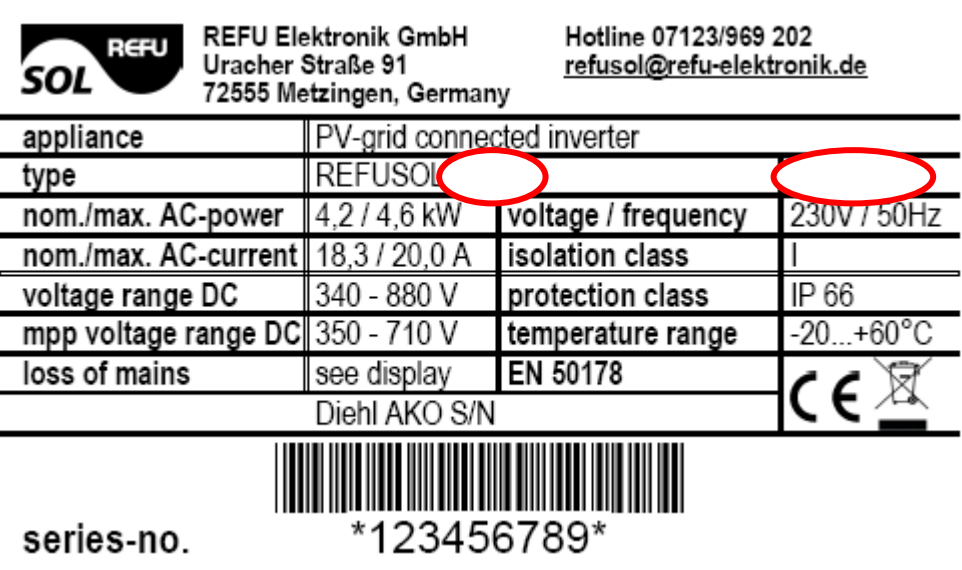

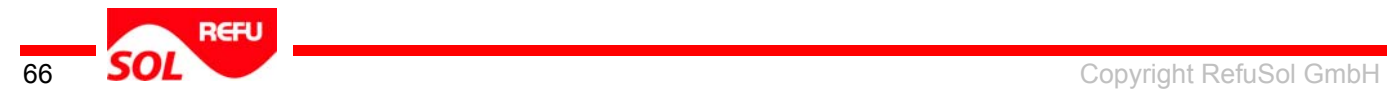

# <span id="page-66-0"></span>**12 Zertifikate**

Die Zertifikate

- EG-Konformitätserklärung
- VDEW-Konformitätserklärung
- Unbedenklichkeitsbescheinigung

stehen auf der Homepage der RefuSol GmbH [www.refusol.com](http://www.refusol.com/) zum Download zur Verfügung.

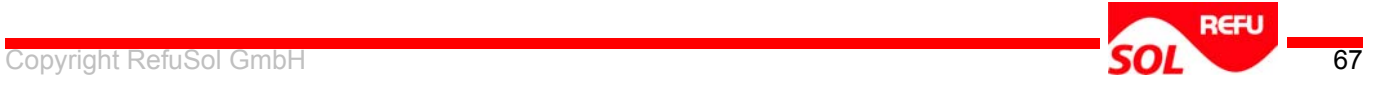

# <span id="page-67-0"></span>**13 Notizen**

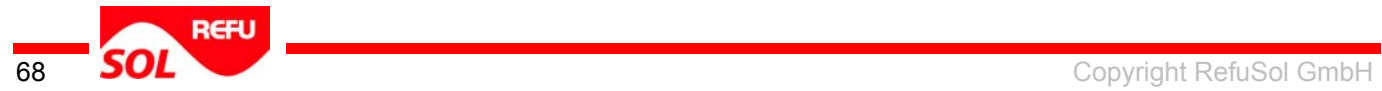

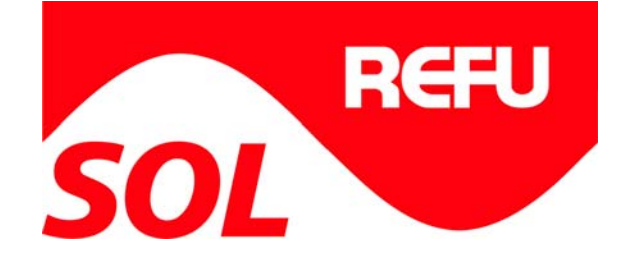

RefuSol GmbH Uracherstr. 91 D-72555 Metzingen / Deutschland

 $C_1$  Copyright Refugees  $C_2$  GmbH  $\overline{C_3}$  GmbH  $C_3$  GmbH  $C_4$  GmbH  $G_5$  GmbH  $G_6$ Tel: +49 (0) 7123.969-102 Fax: +49 (0) 7123.969-333 info@refusol.com www.refusol.com Art.-Nr.: 0030547